CATALOG 12

# KARL STORZ – ENDOSKOPE

### **Instruction Manual**

 $\frac{N}{N}$ **WM101** Model No.

MDGP23HAMAC-KS1

Digitally signed by Gherman Irina Date: 2022.10.13 23:33:47 EEST Reason: MoldSign Signature Location: Moldova

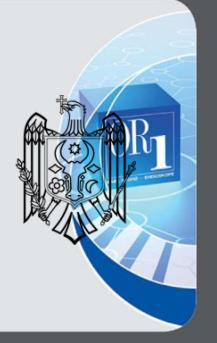

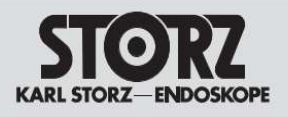

#### Important information for users of KARL STORZ instruments

Thank you for your expression of confidence in the KARL STORZ brand name. Like all of our other products, this product is the result of years of experience and great care in manufacture. You and your organization have decided in favor of a modern, high-quality item of equipment from KARL STORZ. All essential details of the equipment and all actions required on your part are clearly presented and explained. We thus ask that you read this manual carefully before proceeding to work with the equipment. Keep this manual available for reference in a convenient and conspicuous location near the unit. Attention: In order to be covered by this warranty, the product shall not have been subjected to displaying of fixed images for long periods of time, resulting in image persistence (afterimage effects), accident, misuse or abuse or operation contrary to the instructions contained in the "Instruction Manual". Any such conditions will void this warranty.

#### Proprietary Notice and Liability Disclaimer

The information disclosed in this document, including all designs and related materials, is the valuable property of KARL STORZ and / or its licensors and, as appropriate, they reserve all patent, copyright, and other proprietary rights to this document, including all design, manufacturing reproduction, use, and sales rights thereto, except to the extend said rights are expressly granted to others.

All product names and trademarks or registered trademarks are the property of their respective holders.

#### Warranty Policy

#### Manufacturer's Warranty

The guarantees provided can be found in the Standard Conditions of Business of KARL STORZ. The medical device must always be sent to your local subsidiary (see "Subsidiaries" (page 42/43)), even during the warranty period.

#### Limitation of Liability

KARL STORZ shall be liable for the safe operation, operational reliability, and performance of this equipment only subject to the following conditions:

•all assembly operations, system expansions, readjustments, modifications, or repairs have been performed by a person or persons duly authorized by KARL STORZ.

•all electrical installations at the location of use meet applicable national and local electrical codes. •the unit has been used in accordance with its operating instructions at all times.

#### Repair Program

Usually to bridge the repair period, you will receive a unit on loan which you then return to KARL STORZ as soon as you received the repaired unit.

In Germany you can refer repairs direct to KARL STORZ SE & Co. KG Abt. Reparaturservice Take-off Gewerbepark 83 78579 Neuhausen Servicehotline: +49 7461/708 980 E-Mail: technicalsupport@karlstorz.com In other countries please contact your local KARL STORZ branch or authorized dealer. See "Subsidiaries" (page 42/43)

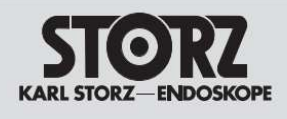

## Revision History

The revision letter changes with related comments each time the document is updated.

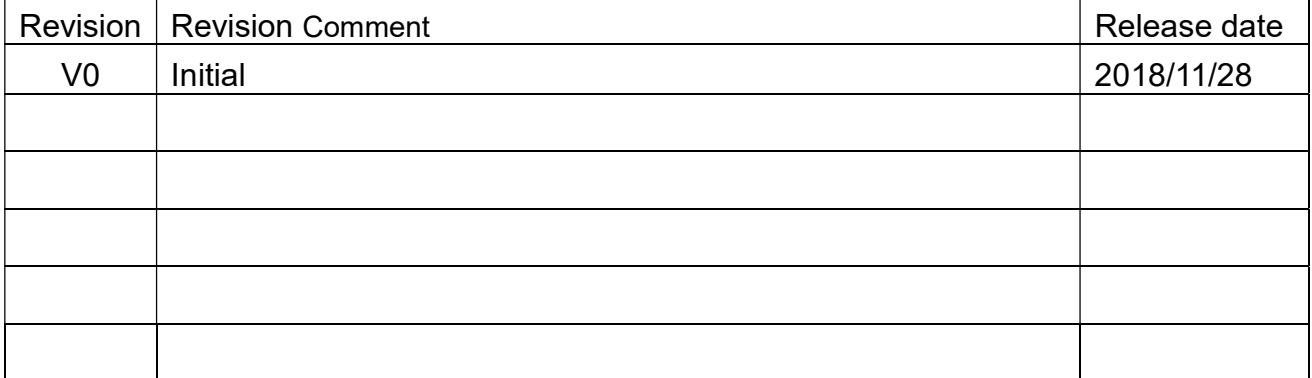

## **Contents**

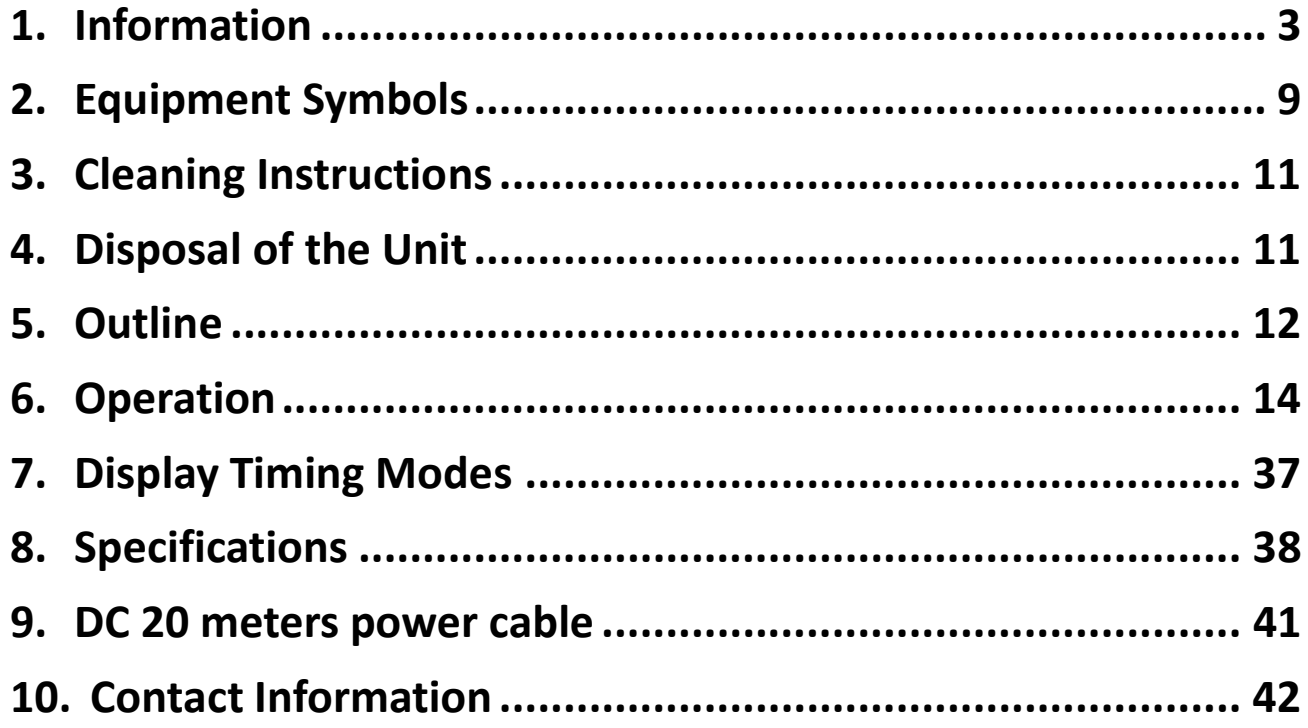

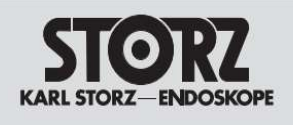

## 1. Information Safety Precautions

## CLASSIFICATION

CAUTION Symbol Description Caution! -This symbol alerts you to important operating considerations or a potential operating condition that could damage equipment. Refer to user's manual or operation's manual for precautionary instructions.

MEDICAL ELECTRICAL EQUIPMENT WITH RESPECT TO ELECTRICAL SHOCK, FIRE AND MECHANICAL HAZARDS ONLY IN ACCORDANCE AAMI ES 60601-1:2005+A1 CAN CSA-C22.2 No. 60601-1:14 Classification: Class I No Applied parts No AP/ APG

Class I: No applied parts Protection against harmful ingress of water is IPX0. Not suitable for use in the presence of flammable anesthetic's or oxygen. Mode of operation: Continuous.

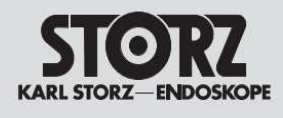

## Intended Use

The equipment is intended to be used as a component of a medical patient monitoring system, especially the monitor serves to visualize the function of medical devices.

## Agency Certifications

The following certifications and marks have been issued or declared for this monitor: Safety Approvals: ANSI/AAMI ES60601-1:2005/R:2012-08 CAN/CSA-C22.2 No. 60601-1:2014 IEC 60601-1:2005/A1:2012 CE, CCC EMC:

```
IEC 60601-1-2:2014 
Emission: 
  EN 55011: 2016 
  IEC 61000-3-2: 2014 
  IEC 61000-3-3: 2013 
Immunity: 
  IEC 61000-4-2: 2008 
  IEC 61000-4-3: 2006+A1: 2008+A2: 2010 
  IEC 61000-4-4: 2012 
  IEC 61000-4-5: 2014 
  IEC 61000-4-6: 2013 
  IEC 61000-4-8: 2009 
  IEC 61000-4-11: 2004 
FCC Part 15 class B
```
## CE Declaration of Conformity

We declare under our own responsibility that the product satisfies all the technical relations application to the product within the scope of council:

```
- 93/42/EEC (MDD)
```
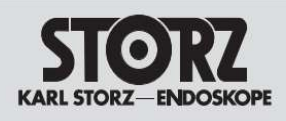

## **FCC**

FCC (U. S. Federal Communications Commission) This device complies with part 15 of the FCC rules. Operation is

subject to the following two conditions:

- 1. This device may NOT cause harmful interference, and
- 2. This device must accept any interference received, including interference that may cause undesired operation.

NOTE: This equipment has been tested and found to comply with the limits for a Class B digital device, pursuant to Part 15 of the FCC rules. These limits are designed to provide reasonable protection against harmful interference in a residential installation.

This equipment generates, uses and can radiate radio frequency energy and, if not installed and used in accordance with the instructions, may cause harmful interference to radio communications.

However, there is no guarantee that interference will not occur in a particular installation. If this equipment does cause harmful interference to radio or television reception, which can be determined by turning the equipment off and on, the user is encouraged to try to correct the interference by one or more of the following measures:

- Reorient or relocate the receiving antenna.
- Increase the separation between the monitor and receiver.
- Connect the equipment into an outlet on a circuit different from that to which the receiver is connected.
- Consult your dealer or an experienced monitor technician for help.

#### FCC Warning:

To assure continued FCC compliance, the user must use a grounded power supply cord and the provided shielded video interface cable with bonded ferrite cores. Also, any unauthorized changes or modifications to this monitor would void the user's authority to operate this device.

### **Precautions**

- Make sure to carefully read the Operating Manual prior to using the monitor in order to properly use the monitor.
- Note that, excluding those cases where a responsibility for legal compensation is recognized, the manufacturer shall bear absolutely no responsibility for damage to this product by a customer or a third party that results from the ignoring of contents entered in this Operating Manual and mistaken use.

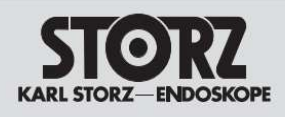

- Follow the instructions below for safety use of the LCD Monitor.
- To avoid electric shock, do not attempt to remove any cover or touch the inside of the monitor. Only a qualified service technician should open the monitor case.
- Do not insert metal objects or spill liquid into the LCD monitor through cabinet slots. They may cause accident fire, electric shock or failure. If a foreign object inserted or water penetrated, unplug the AC cable and have the monitor serviced.
- Do not cover or block the vent holes in the case.
- Disconnect the power plug from the AC outlet if you will not use it for an indefinite period of time.
- Do not apply pressure to the screen. The LCD is very delicate.
- If your LCD monitor uses an AC/DC Adapter: Only use the Adapter, which accompanied with this device. Use of another AC/DC Adapter may cause a malfunction or danger.
- If your LCD monitor does not operate normally-in particular, if there are any unusual sounds or smells coming from it-unplug the AC cable immediately and contact the manufacturer, authorized or service center.
- Warning Do not modify this equipment without authorization of the manufacturer.

### General warnings

- All devices and complete setup must be tested and validated before taking into operation.
- The installer needs to foresee a backup system in case the video falls away.
- This equipment shall not be serviced or maintained while in use with the patient.
- WARNING: To avoid the risk of electric shock, this equipment must only be connected to a supply with protective earth.
- The plug is used as disconnect to the mains supply, do not to position the ME EQUIPMENT so that it is difficult to operate the disconnection device.
- When replacing parts or check refer servicing to qualified service personnel.
- Additional equipment connected to medical electrical equipment must comply with the respective IEC or ISO standards (e.g. IEC 60601-1 for data processing equipment). Anybody connecting additional equipment to medical electrical equipment configurations a medical system and is therefore responsible that the system complies with the requirements for medical electrical systems. Attention is drawn to the fact that local laws take priority over the above mention requirements. If in doubt, consult your local representative or the technical service department.

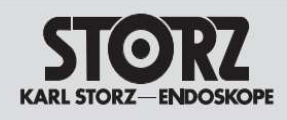

## Installation

- Place the equipment on a flat, solid and stable surface. Do not use on the floor. If you use an unstable cart or stand, the equipment may fall, causing serious injury to a child or adult, and serious damage to the equipment.
- Do not allow to climb, rest, sitting or stepping on the equipment.
- When adjusting the angle of the equipment, move it slowly so as to prevent the equipment from moving or slipping off from its stand or arm.
- When the equipment is attached to an arm, do not use the equipment as a handle or grip in order to move the equipment. Please refer to the instruction manual of the arm for instructions on how to move the arm with the equipment.
- Provide full attention to safety during installation, periodic maintenance and examination of this equipment.
- Sufficient expertise is required for installing this equipment, especially to determine the strength of the wall for withstanding the display's weight.
- Do not cover or block any ventilation openings in the cover of the set. When installing the device in a cupboard or another closed location, heed the necessary space between the set and the sides of the cupboard.
- Power on after rear cover installed while remove the rear cover after power off.
- The display panel, standard attached to a stand, is compatible with the VESA 100 mm standard.
- Put the display face down on a clean and soft surface. Be careful not to damage the panel screen.
- Unscrew the four fixation screws to detach the panel from the stand.
- Use 4 M4 screws to attach the panel to a VESA approved arm.

## Users to be considered

- Maintenance/repair personnel only by manufacturer trained and authorized technician.
- Operating personnel not in consideration for the graphical images at this stage as there are none to consider, however user interfaces such as OSD and control buttons shall be considered.

Installation and OSD adjusting should only be carried by manufacturer trained and authorized personnel.

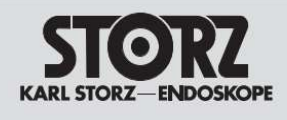

## Technical data

The monitor is intended for indoor use

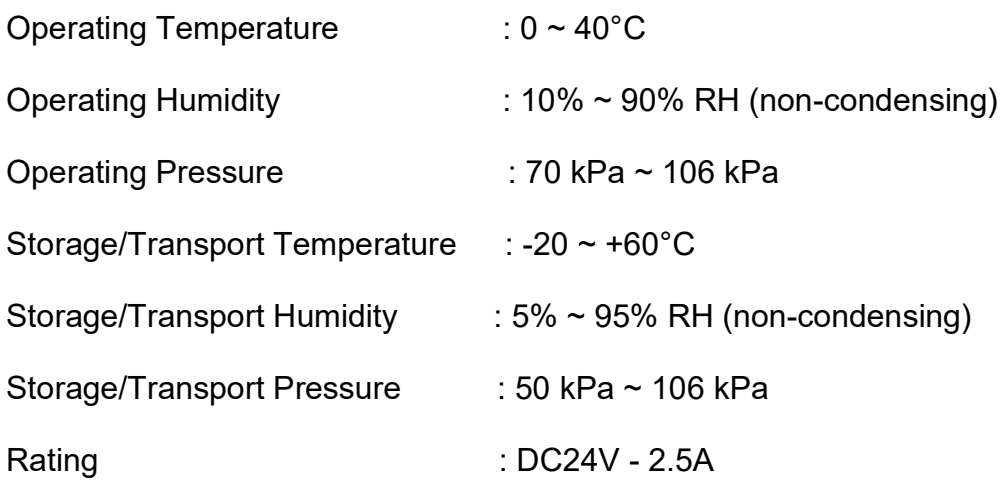

## Operating Principle

The scaler is configured with a high-speed integrated ADC (VGA), an integrated DVI/HDMI/DP receiver, a high quality display processing engine, an integrated microcontroller and output LVDS panel interface format.

The user can select the signal ports by front key of monitor then the scaler processing these signals as zoom in or out action to fit the panel resolution. Then through the cable line transmission LVDS signals to one of the LCD module.

The last by the clock controller (Timing Controller, TCON), the clock signal is transmitted to the drive IC on the panel and turn on Backlight for LCD module light source by Scaler control.

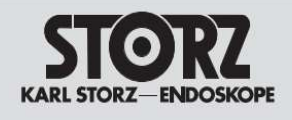

## 2. Equipment Symbols

### Electrical and Electronic Equipment Symbols

In addition to the equipment symbols described in your user's manual, the following symbols may be appeared on the monitor.

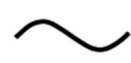

Alternating current.

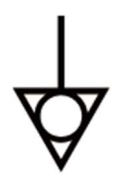

Equipotentiality. Connect device to a potential equalization conductor.

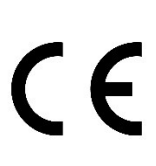

European Union Declaration of Conformity.

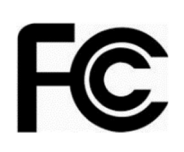

FCC. USA only. Complies with applicable US government (Federal Communications Commission) radio-frequency interference regulations.

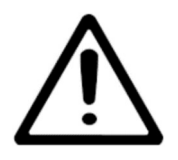

Caution: Consult accompanying documents.

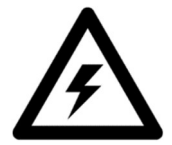

Dangerous voltage. To reduce the risk of electric shock, do not remove cover. Refer servicing to qualified service personnel.

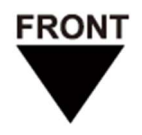

Indicates front.

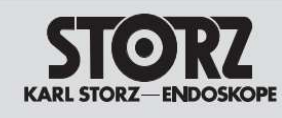

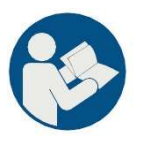

Please read user manual before using monitor.

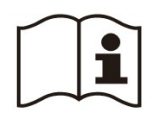

Consult the operating instructions.

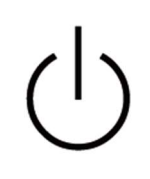

Standby or power indicator.

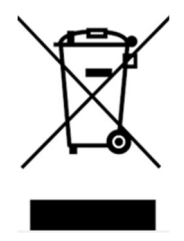

This symbol indicates that the waste of electrical and electronic equipment must not be disposed as unsorted municipal waste and must be collected separately. Please contact an authorized representative of the manufacturer for information concerning the decommissioning of your equipment

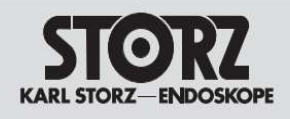

## 3. Cleaning Instructions

- Be sure to unplug the power cord from the mains when cleaning your LCD monitor.
- Take care not to scratch the front surface with any hard or abrasive material.
- Dust, finger marks, grease etc. can be removed with a soft damp cloth (a small amount of mild detergent can be used on the damp cloth).
- Wipe off water drop immediately.
- Wipe the unit with a clean cloth that has been moistened in the pure water.
- Using a spray applicator, apply 95% Alcohol and use a soft lint free cloth to clean the screen.

## 4. Disposal of the Unit

- Do not dispose this product with general wastes.
- Follow your local regulations or rules upon dispose of this product.

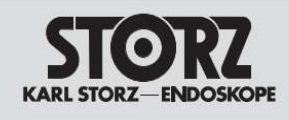

## 5. Outline

#### Front view Overview

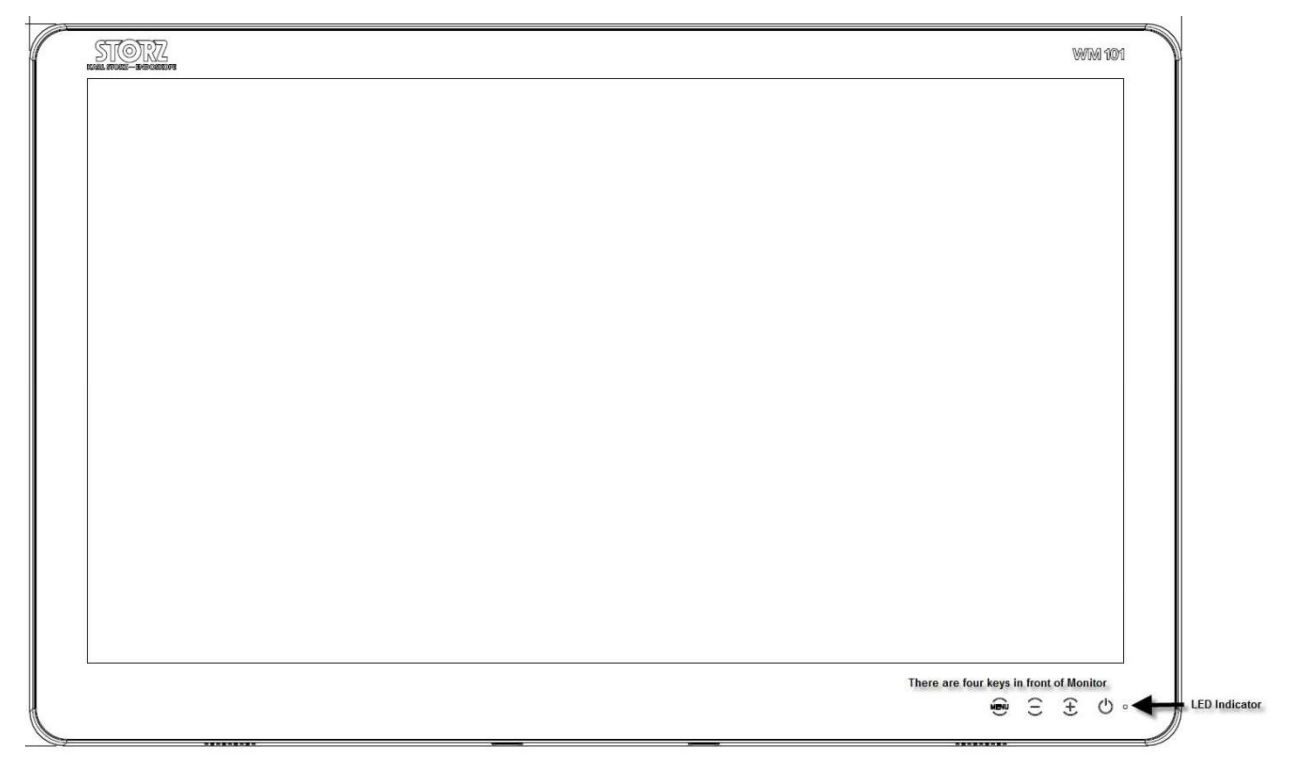

#### **Rear view Overview**

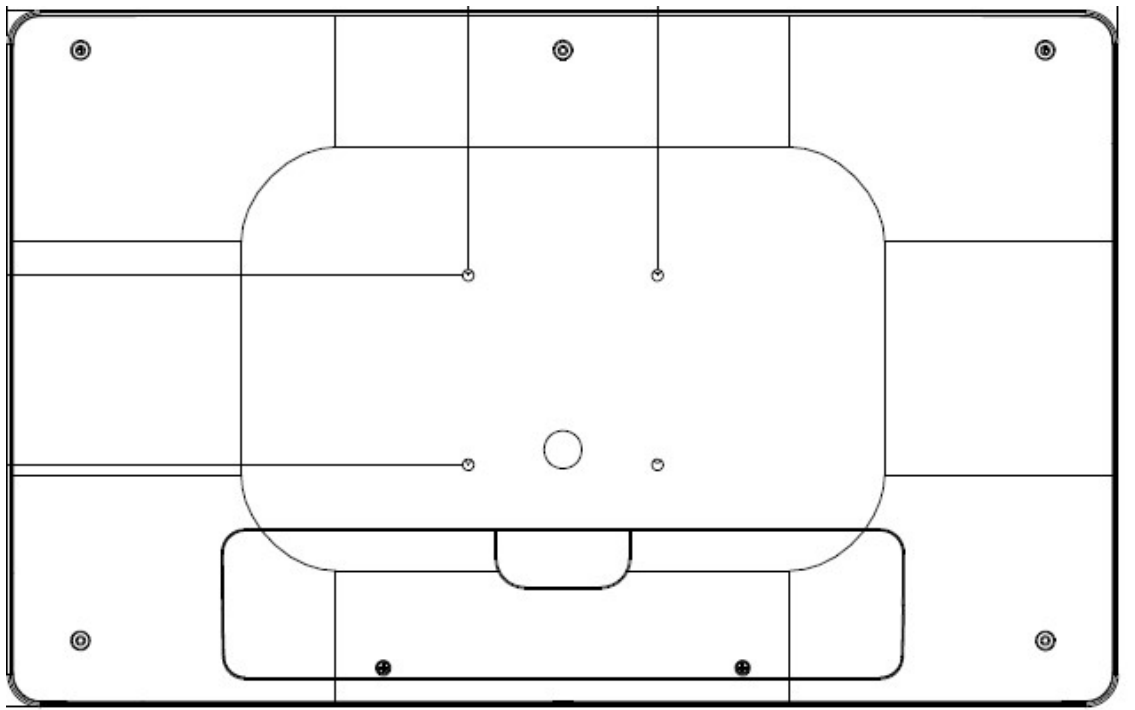

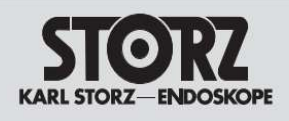

#### Connector view

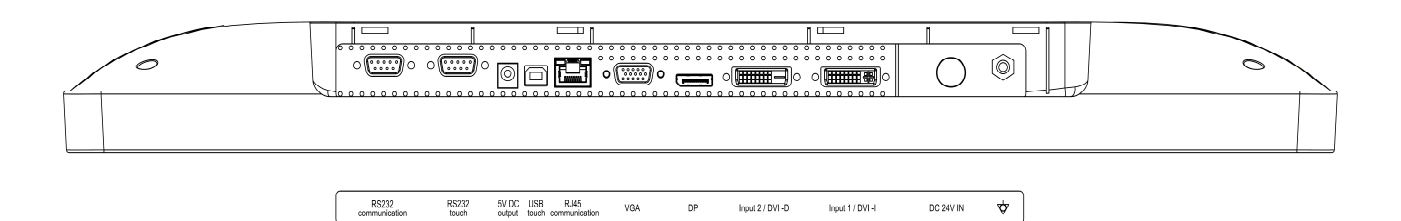

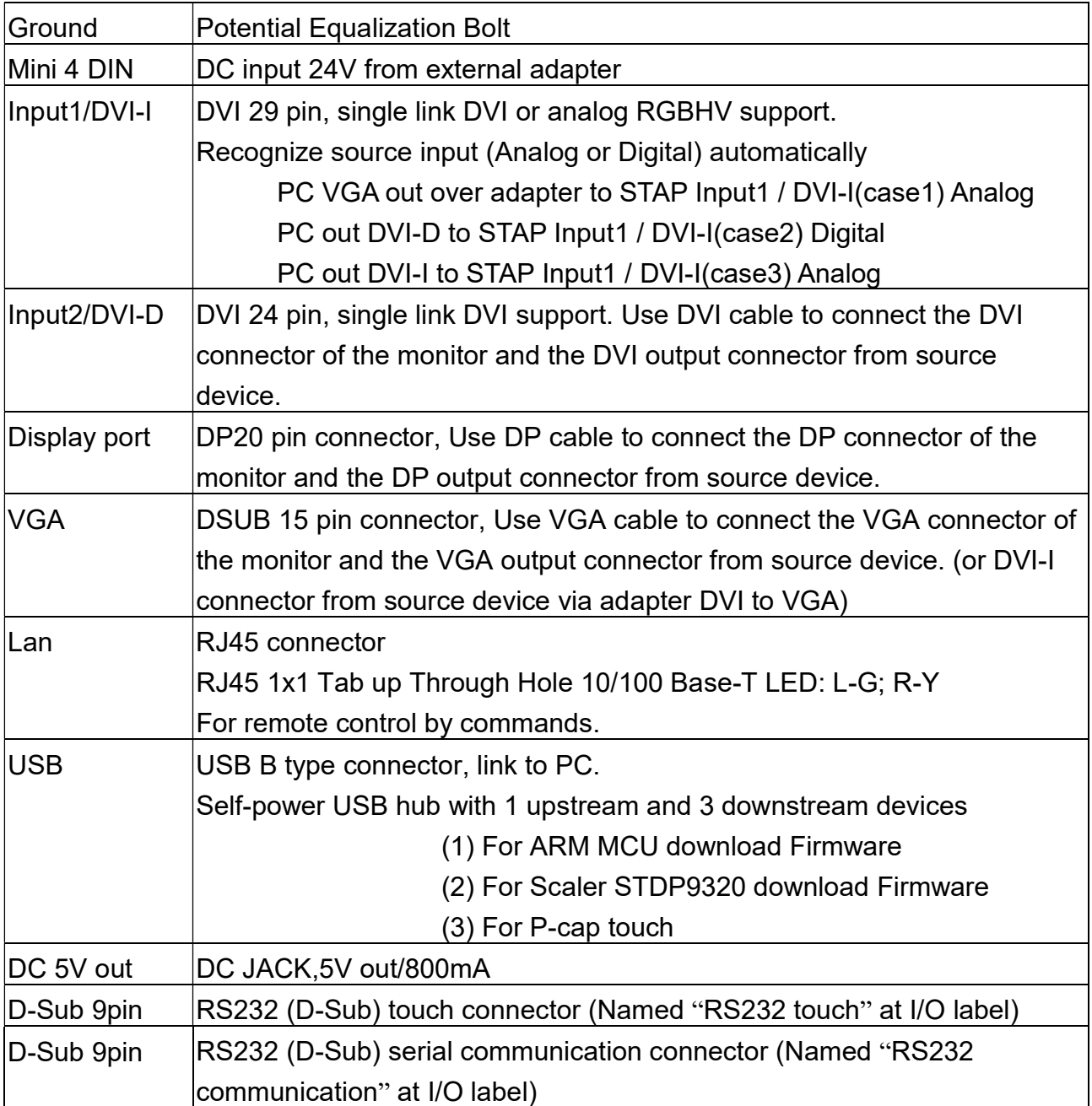

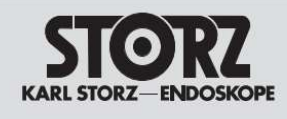

## 6. Operation

#### Touch Keypad

Touch Keypad 4 keys with LED indicator. Normally, all of the keypads are invisible. When you touch any of these keypads, the keypad backlight will turn on for 5 seconds, then keypads activation.

When the keypads are visible, press the keypad to execute functions.

When OSD disappear, the keypad backlight will turn off.

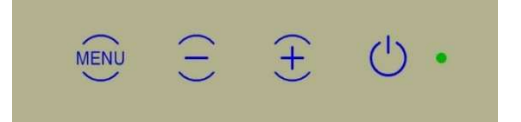

#### Power (On/off):

Press this button to turn the monitor on.

When the monitor is on, press and hold this button for 3 seconds to turn the monitor off. When the monitor is off, the green LED goes to off, but Power key blue LED will light as below. You can press power key to turn on Monitor. (DC on)

 $\mathcal{L}^{\dagger}$ 

#### Increase (+):

Hot Key: Press to increase brightness value.

When the menu appeared, press to move the cursor up or to increase item value.

#### Decrease (-):

Hot Key: Press to decrease brightness value.

When the menu appeared, press to move the cursor down or to decrease item value.

#### Menu:

Press to open OSD menu.

When the menu appeared, press to confirm settings in a menu or to enter a sub-menu.

#### Power LED indication

Green: Monitor on Orange: Power saving or no signal No lighting: Monitor off

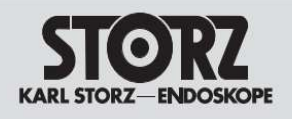

### OSD Tree

#### Charts of OSD Adjustment Functions

The charts display the function tree and brief explanations of the functions and other adjustments have sub-menus under each tree.

#### OSD display

Main menu display **EXIT SOURCE** IMAGE **COLOR** PICTURE MENU **SYSTEM** 

#### **EXIT**

Close the OSD Menu by click the EXIT.

From this page, it shows the messages of main & second source and Main source's resolution/H &V frequency.

#### SOURCE

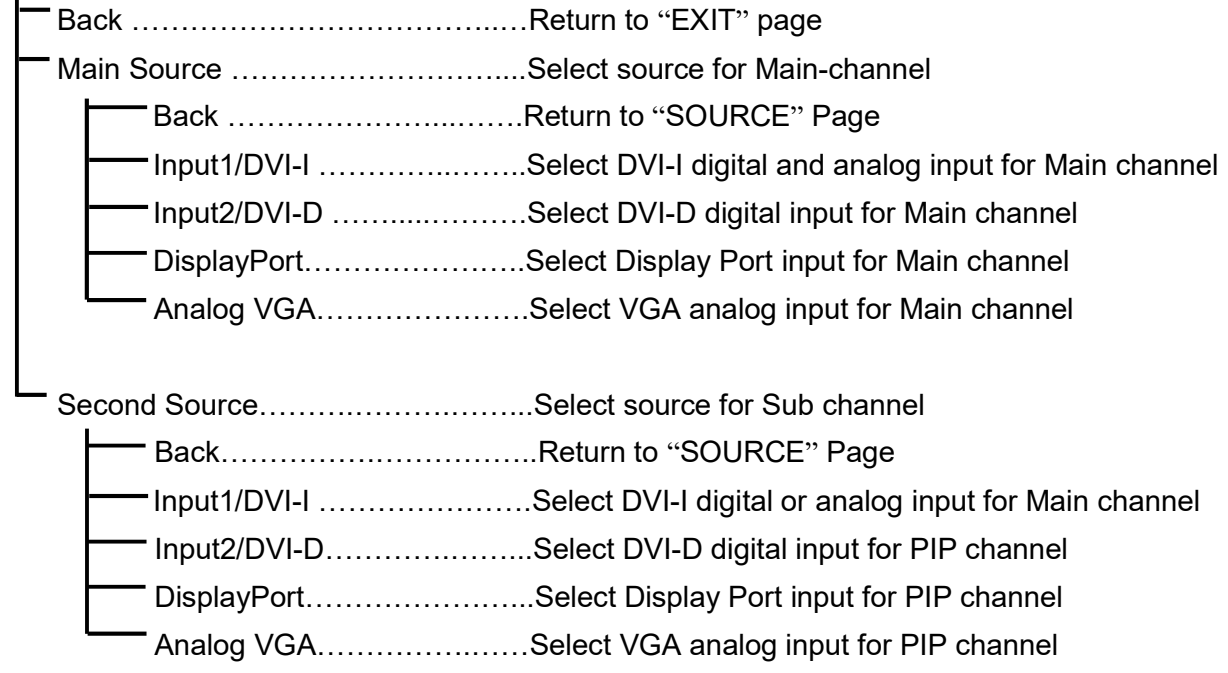

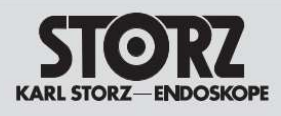

The table shows the PIP/POP combinations.

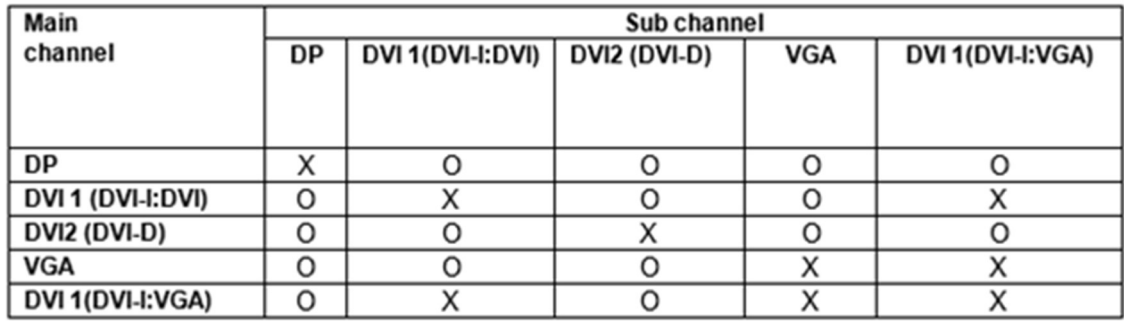

#### IMAGE

\* Only VGA and input1/DVI-I (A) source

Back…….……....…..Return to main menu display

Auto Position (\*)…...Automatic screen size/position adjustment.

- Brightness…….…....Adjust the Luminance of the display screen by the range from 0 to 100
- Black Level……..….Adjust the black level for the display image by the range from 0 to 100

Contrast…………....Adjust the contrast for the display image by the range from 0 to 100

- Sharpness………… .Adjust the sharpness for the display image by the range from 0 to 24
- Display (\*)……..........Set display image, only support for VGA and input1/DVI-I (A) source
	- Back…….….…Return to "IMAGE" page

H. Position……Adjust the Horizontal for the display image by the range from 0 to 100

V. Position……Adjust the Vertical for the display image by the range from 0 to 100

Clock……….…Adjust the clock for the display image by the range from 0 to 100

Phase…………Adjust the Phase for the display image by the range from 0 to 63

- Mirroring................. Press up/down key to select Mirroring "OFF" and "VERTICAL" and
	- "HORIZONTAL" function.

OFF……..……OFF Mirroring function.

Vertical…….....Make OSD and image vertical mirroring.

Horizontal…....Make OSD and image horizontal mirroring.

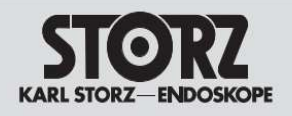

COLOR Default setting should be Neutral + Gamma 2.4.

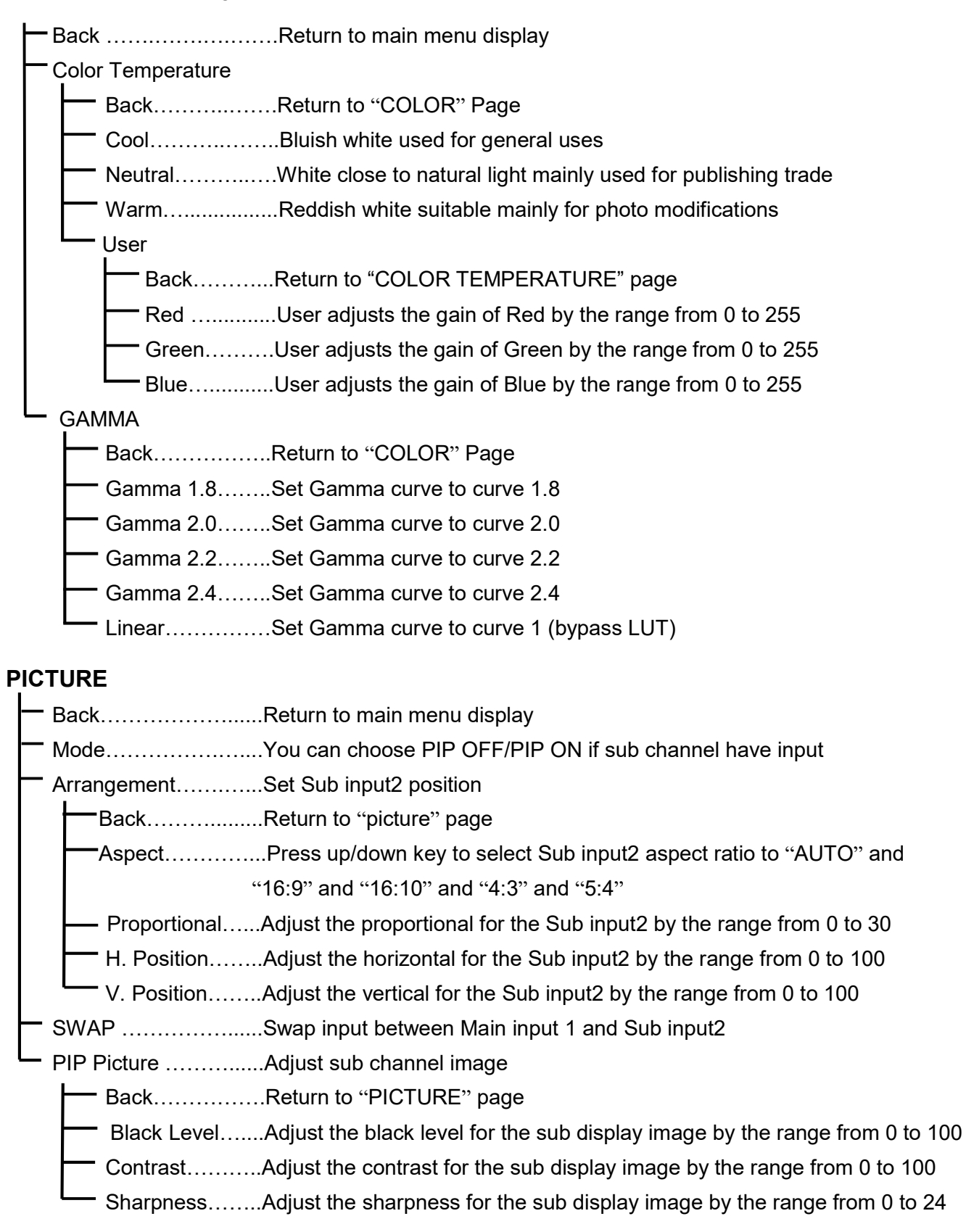

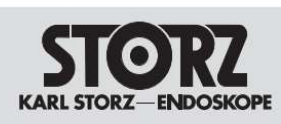

#### MENU

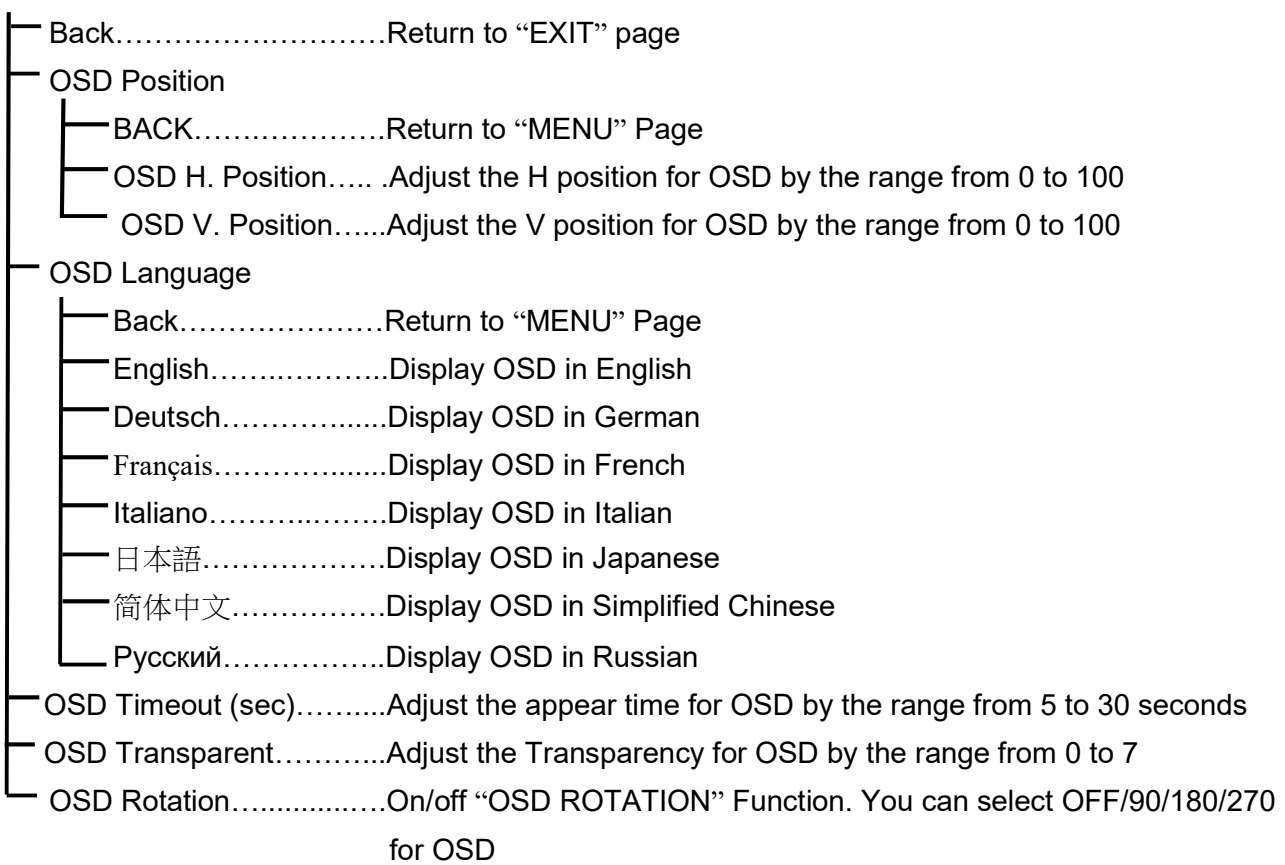

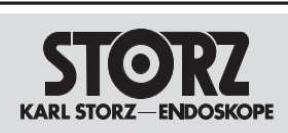

#### **SYSTEM**

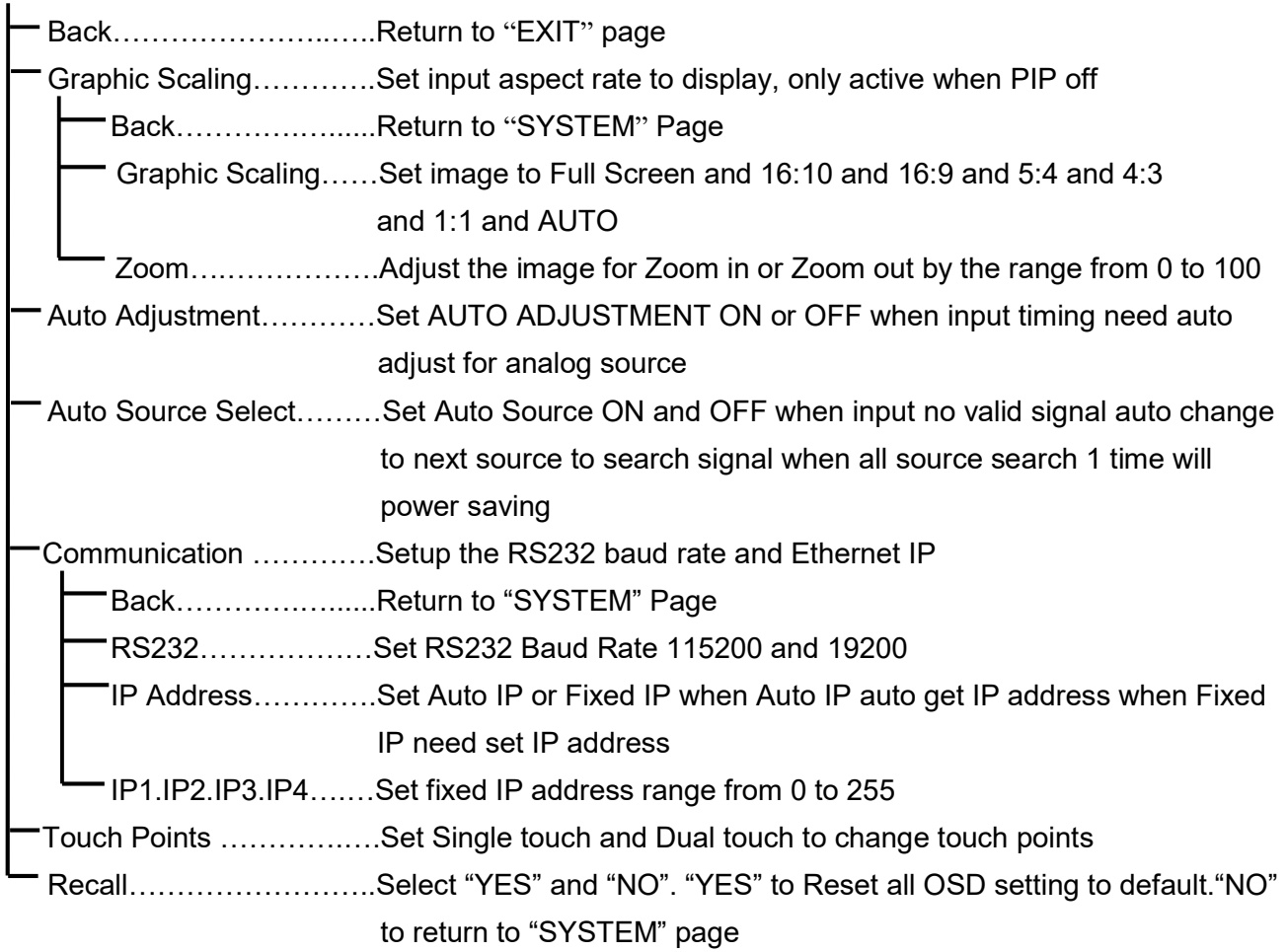

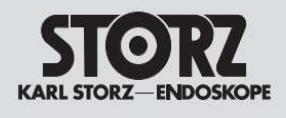

#### Photos Describe the OSD Adjustment Functions

The below photos will detail introduce every menu of OSD tree and brief explanations of the functions.

Detail of Adjustment Items

#### ● EXIT

Close the OSD Menu by click the EXIT.

From this page, it shows the messages of main & second source and Main source's resolution/H &V frequency.

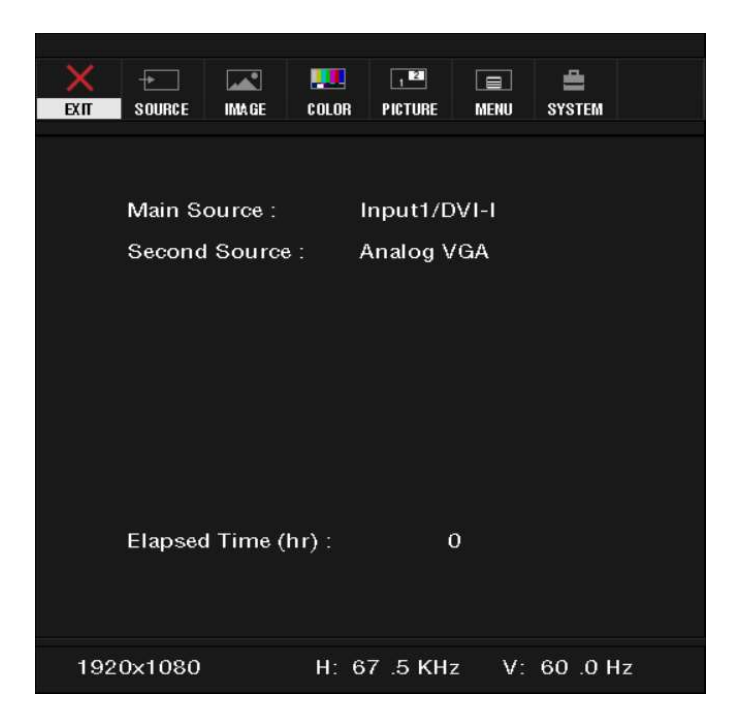

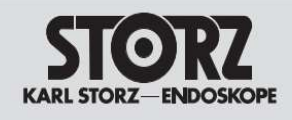

### **SOURCE**

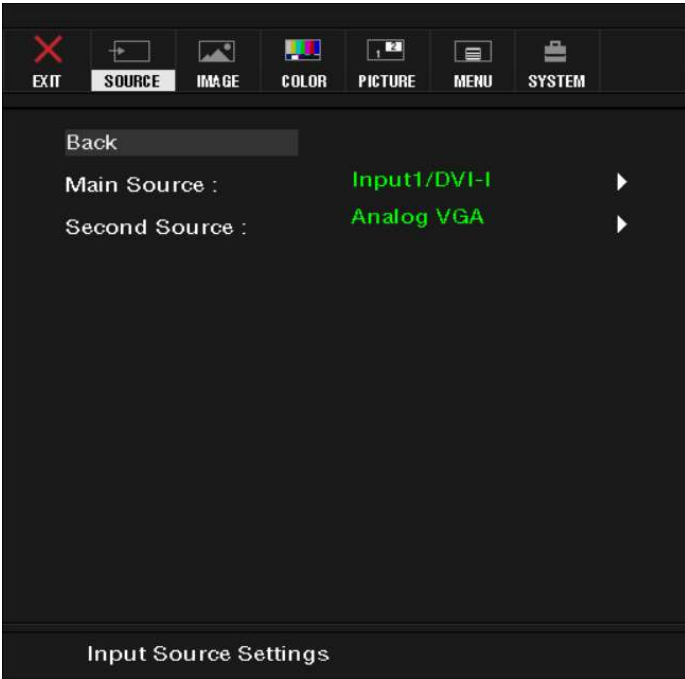

#### Main Source

You can select main source for image display from Input1/DVI-I, Input2/DVI-D, DP, VGA. DVI-I may be auto detected if you connect analog RGBHV or DVI digital signals.

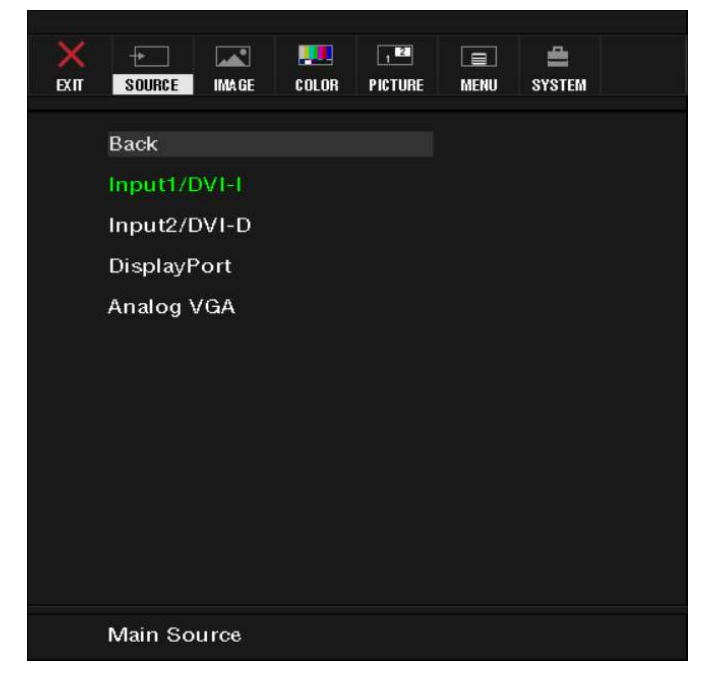

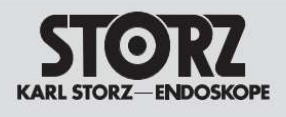

#### Second Source

You can select PIP source for image display from Input1/DVI-I, Input2/DVI-D, DP, VGA. DVI-I may be auto detected if you connect analog RGBHV or DVI digital signals.

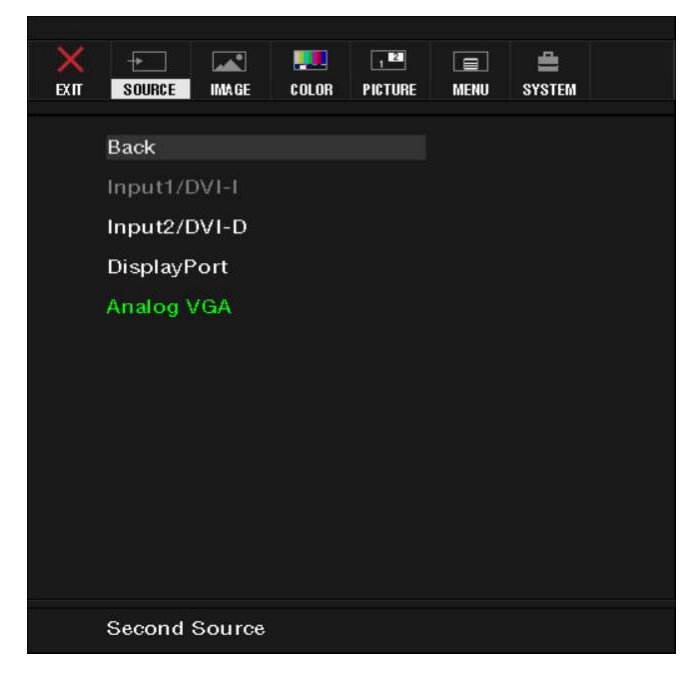

#### ● IMAGE

Adjust values of below items for image display.

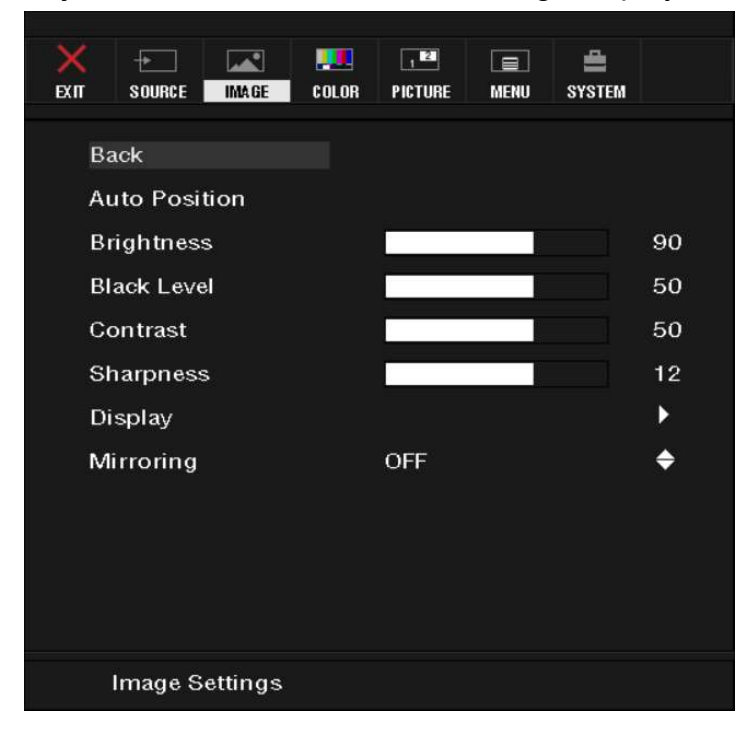

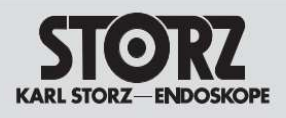

#### Back

Return to main menu display

#### Auto Position Automatic screen size/position adjustment. (only VGA and Input1/RGBHV)

#### **Brightness**

Selecting this control allows you to make adjustment to the luminosity level of the display screen by the range from 0 to 100

#### Black Level

Adjust the black level for the display image by the range from 0 to 100

#### **Contrast**

Adjust the contrast for the display image by the range from 0 to 100

#### **Sharpness**

Adjust the sharpness for the display image by the range from 0 to 24

#### **Display**

Set display image, only support for VGA source and Input1/RGBHV

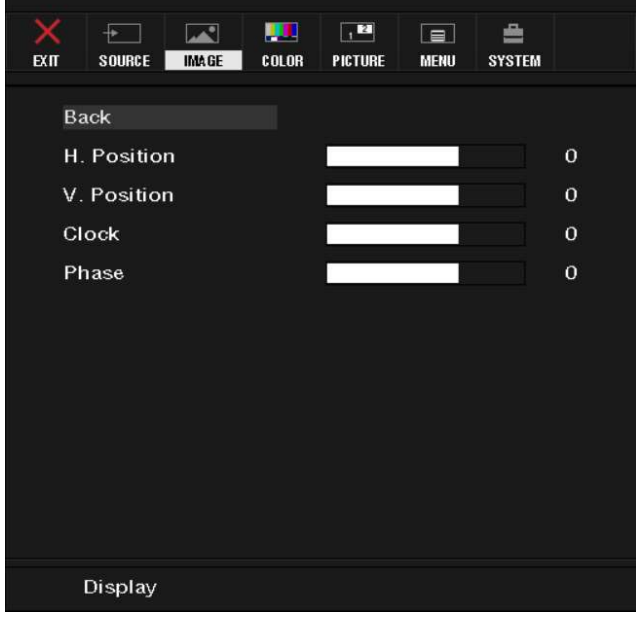

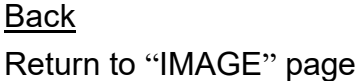

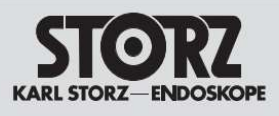

#### H. Position

Adjust the Horizontal for the display image by the range from 0 to 100

#### V. Position

Adjust the Vertical for the display image by the range from 0 to 100

**Clock** 

Adjust the clock for the display image by the range from 0 to 100

#### Phase

Adjust the Phase for the display image by the range from 0 to 63

#### **Mirroring**

Press up/down key to select Mirroring "OFF" and "VERTICAL" and "HORIZONTAL" function.

### **COLOR**

Default setting should be Neutral + Gamma 2.4.

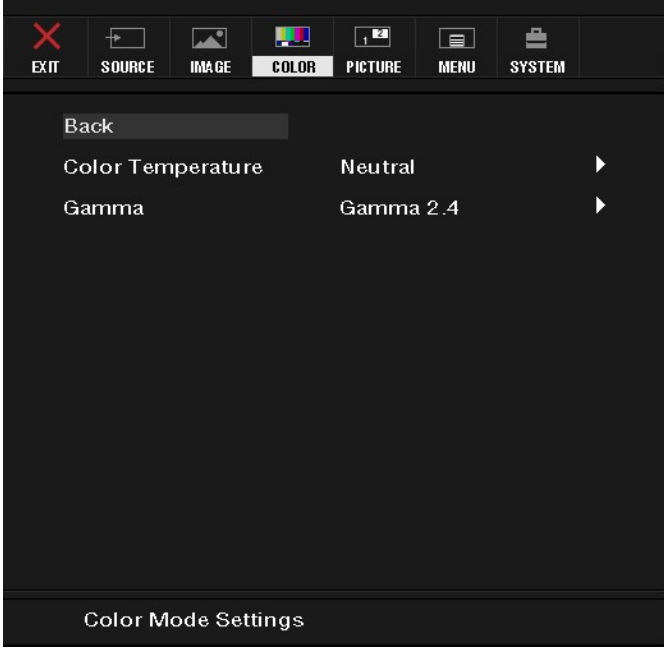

Back

Return to Main menu display

Color Temperature

Adjust Color Temperature mode

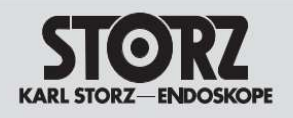

#### **Gamma**

Adjust gamma curve

#### Color Temperature

Select color temperature to Warm and Neutral and Cool and User

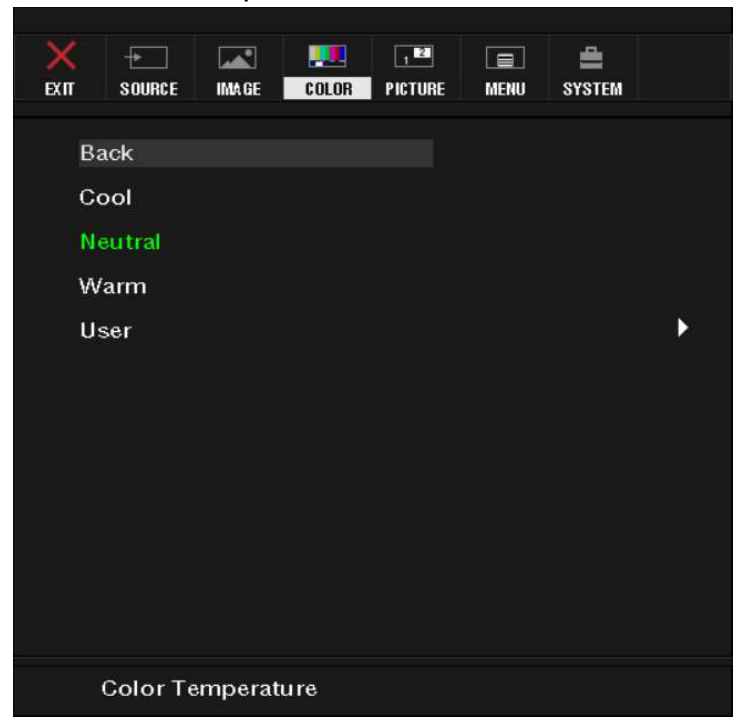

#### **Back**

Return to "COLOR" Page.

#### **Cool**

Bluish white used for general uses

#### **Neutral**

White close to natural light mainly used for publishing trade

#### **Warm**

Reddish white suitable mainly for photo modification

#### **User**

Select this control allows you to adjust the Red gain, Green gain and Blue gain individually to match personal preference

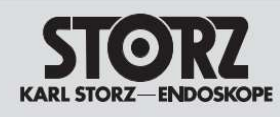

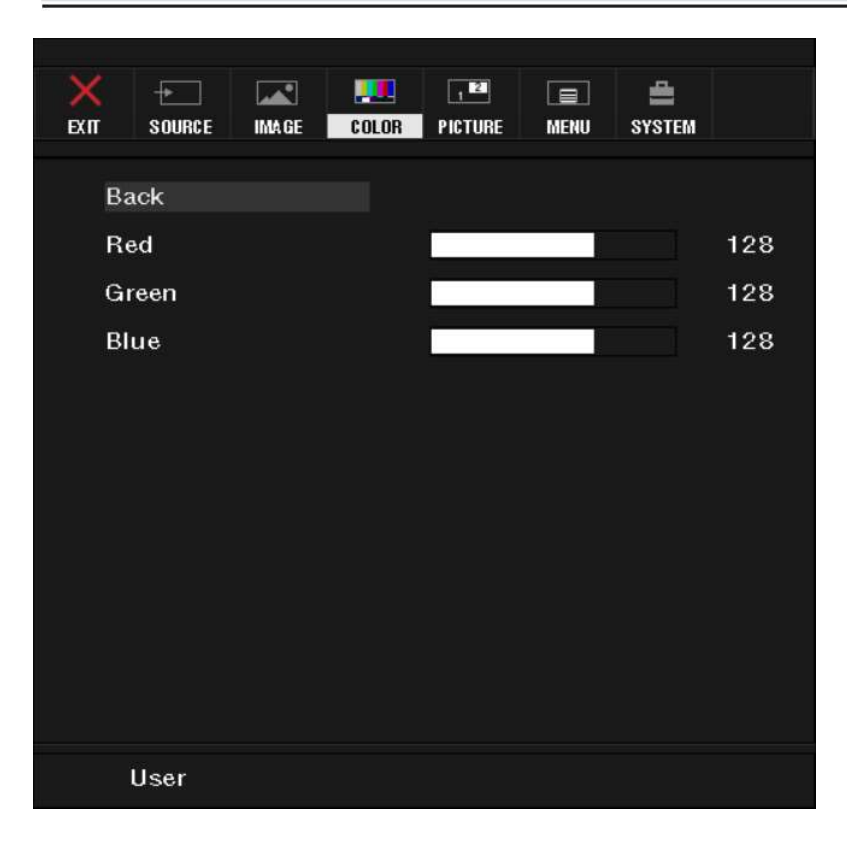

#### Back

Return to "COLOR" Page.

#### Red

You can adjust the gain of Red by the range from 0 to 255

#### **Green**

You can adjust the gain of Green by the range from 0 to 255

#### **Blue**

You can adjust the gain of Blue by the range from 0 to 255

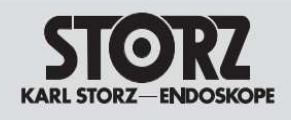

### **Gamma**

Select gamma curve for gamma 1.8/2.0/2.2/2.4/Linear

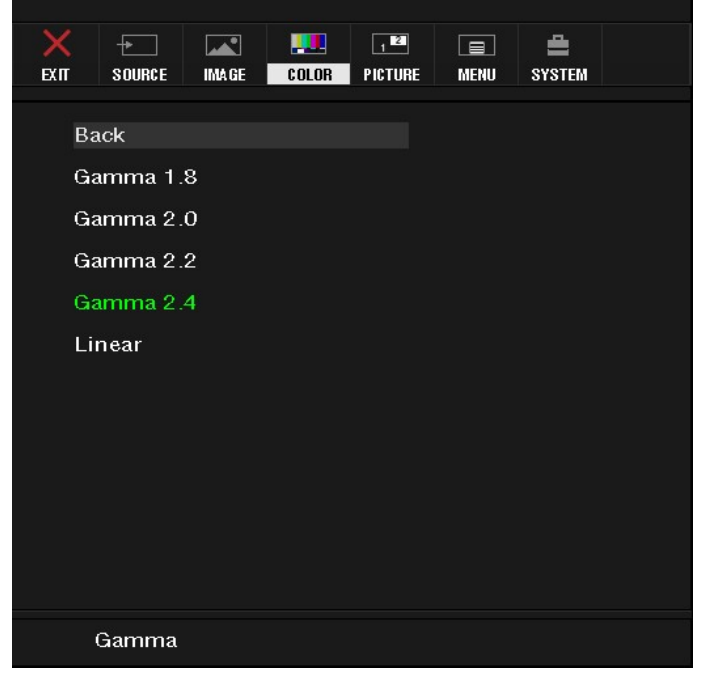

#### Back

Return to "COLOR" Page.

Gamma 1.8 Set Gamma curve to curve 1.8

Gamma 2.0 Set Gamma curve to curve 2.0

Gamma 2.2 Set Gamma curve to curve 2.2

Gamma 2.4 Set Gamma curve to curve 2.4

**Linear** Set Gamma curve to curve 1 (bypass LUT)

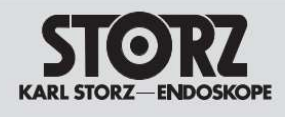

### **PICTURE**

You can select this control to adjust PIP/POP mode as below items settings for Sub channel

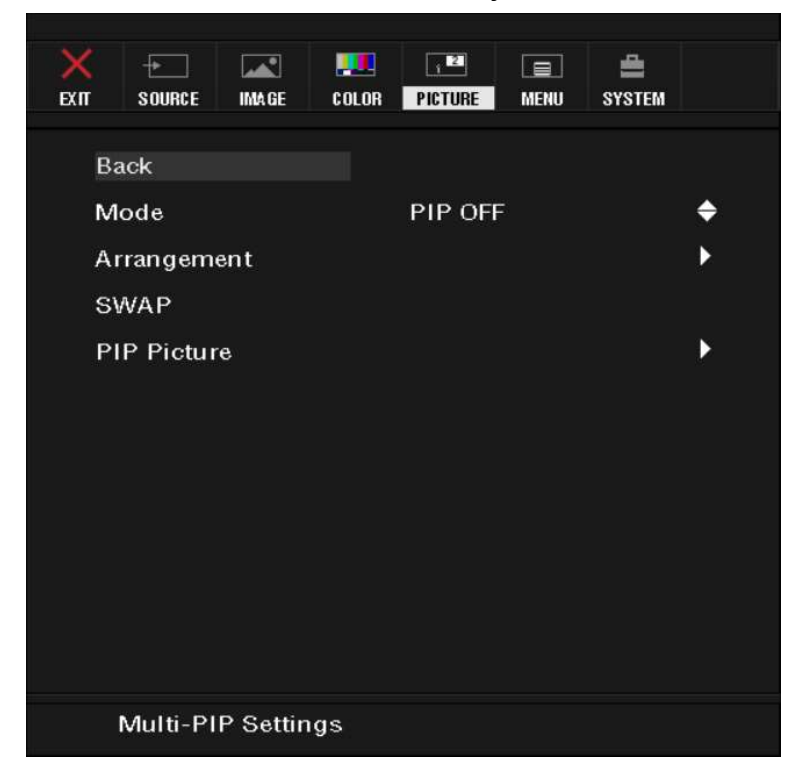

#### **Back**

Return to main menu display

#### Mode

You can choose PIP OFF/PIP ON if sub channel has input

#### **Arrangement**

Set Sub input2 position

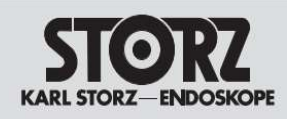

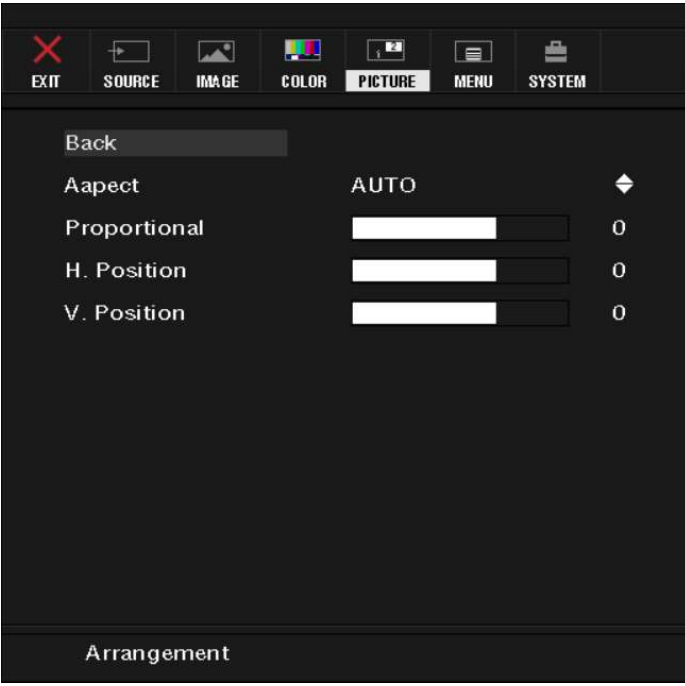

#### **Back**

Return to "picture" page

#### **Aspect**

Press up/down key to select Sub input2aspect ratio to "auto" and "16:9" and "16:10" and "4:3" and "5:4" picture

#### **Proportional**

Adjust the proportional for the Sub input2 by the range from 0 to 30

#### **Horizontal**

Adjust the horizontal for the Sub input2 by the range from 0 to 100

#### **Vertical**

Adjust the vertical for the Sub input2 by the range from 0 to 100

#### SWAP

Swap input between Main input1 and Sub input2

#### PIP Picture Adjust sub channel image

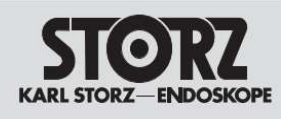

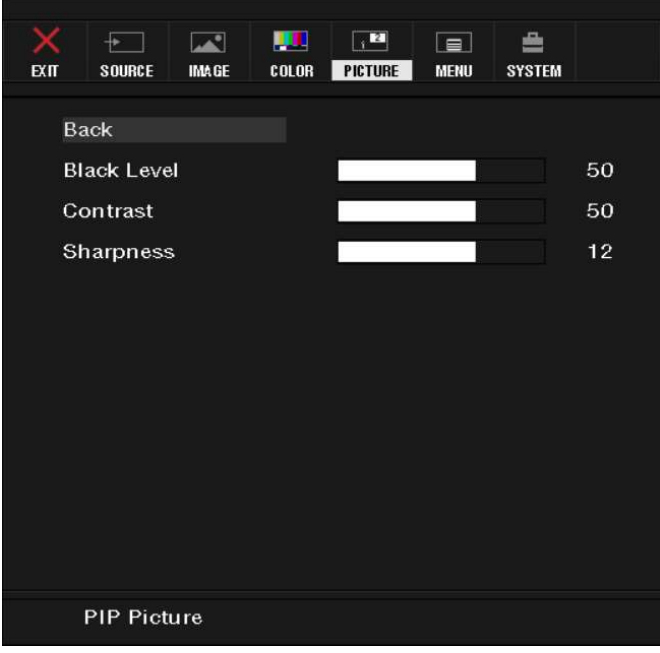

#### **Back**

Return to "PICTURE" page

#### Black Level

Adjust the black level for the sub display image by the range from 0 to 100

#### **Contrast**

Adjust the contrast for the sub display image by the range from 0 to 100

#### **Sharpness**

Adjust the sharpness for the sub display image by the range from 0 to 24

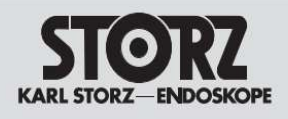

#### ● MENU

Select this control allows you to adjust below setting for OSD

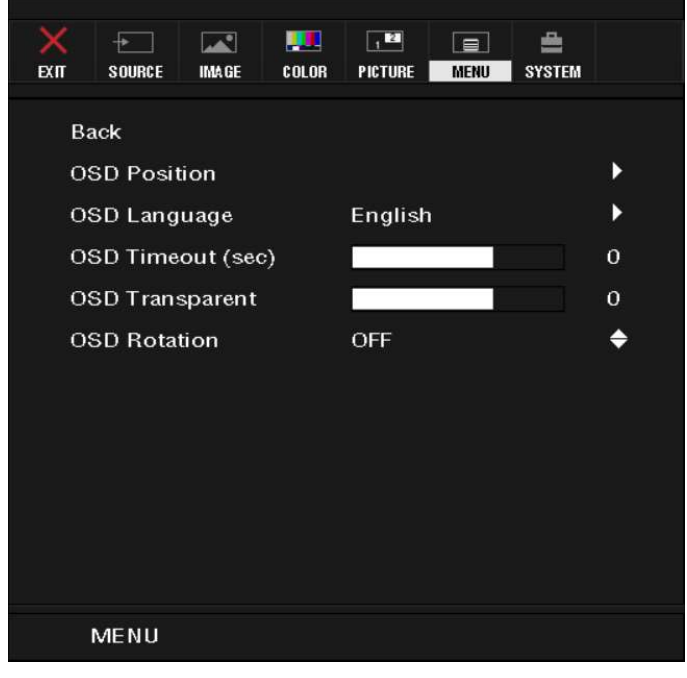

#### **Back**

Return to "EXIT" Page.

#### **OSD Position**

Select this control allows you to Adjust the position for OSD

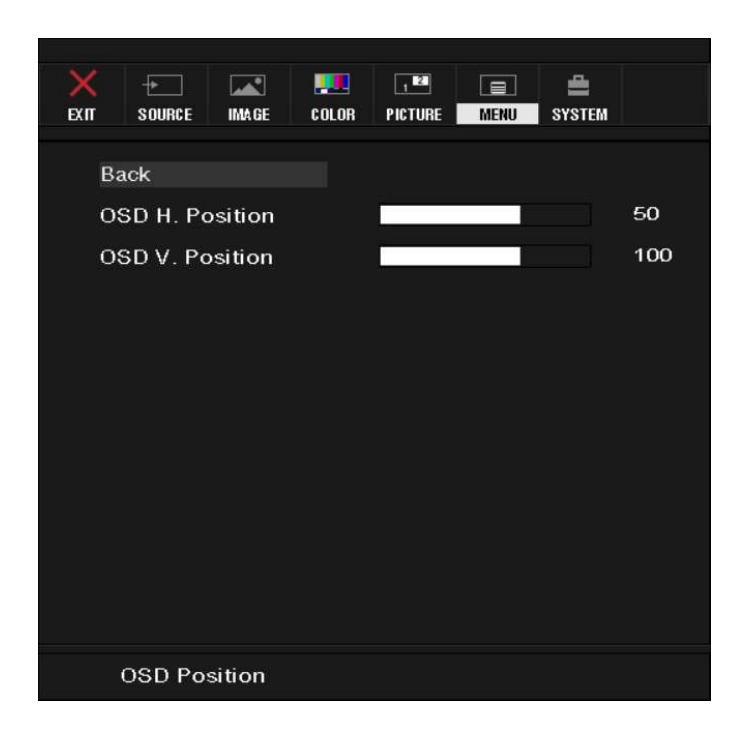

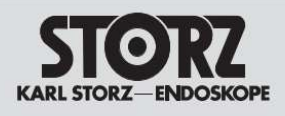

#### Back

Return to "MENU" Page.

OSD H. Position

Adjust the H position for OSD by the range from 0 to 100

OSD V. Position

Adjust the V position for OSD by the range from 0 to 100

#### OSD Language

Select this control allows you to choose below languages that you want to display for OSD

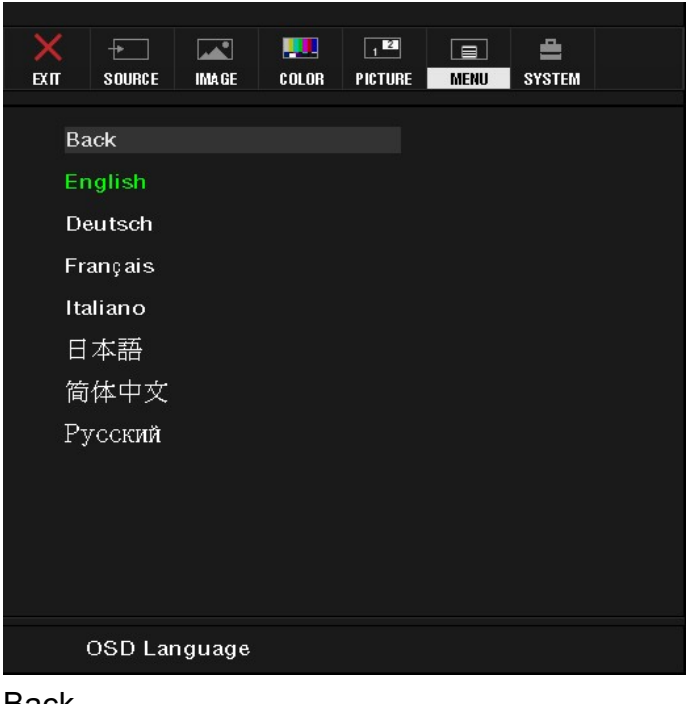

**Back** Return to "MENU" Page **English** Display OSD in English

**Deutsch** Display OSD in German

**Français** Display OSD in French

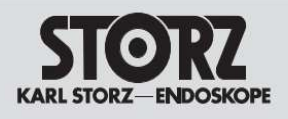

Italiano Display OSD in Italian

日本語 Display OSD in Japanese

简体中文 Display OSD in Simplified Chinese

Русский Display OSD in Russian

#### OSD Timeout (sec)

Adjust the appear time for OSD Menu

#### 5s

OSD will disappear after 5 seconds

#### 10s

OSD will disappear after 10 seconds

#### $15s$

OSD will disappear after 15 seconds

#### 20s

OSD will disappear after 20 seconds

#### 25s

OSD will disappear after 25 seconds

#### 30s

OSD will disappear after 30 seconds

#### **OSD Transparent**

Adjust the Transparency for OSD, there are  $0 \sim 7$  modes.

**OSD Rotation** On/off "OSD ROTATION" Function, rotation You can select OFF/90/180/270 for OSD

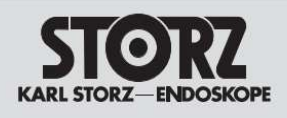

#### ●SYSTEM

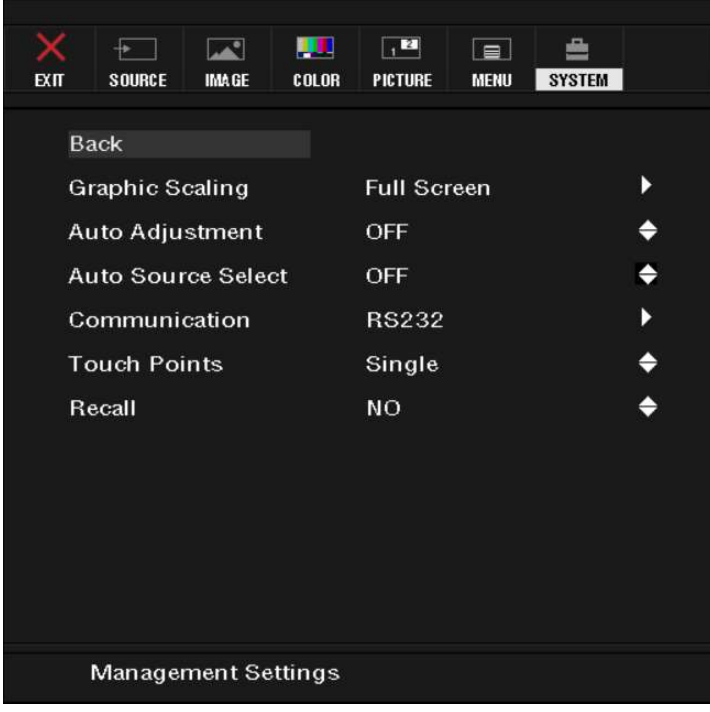

#### Back

Return to "EXIT" page

#### Graphic Scaling

Set input aspect rate to display, only active when PIP off

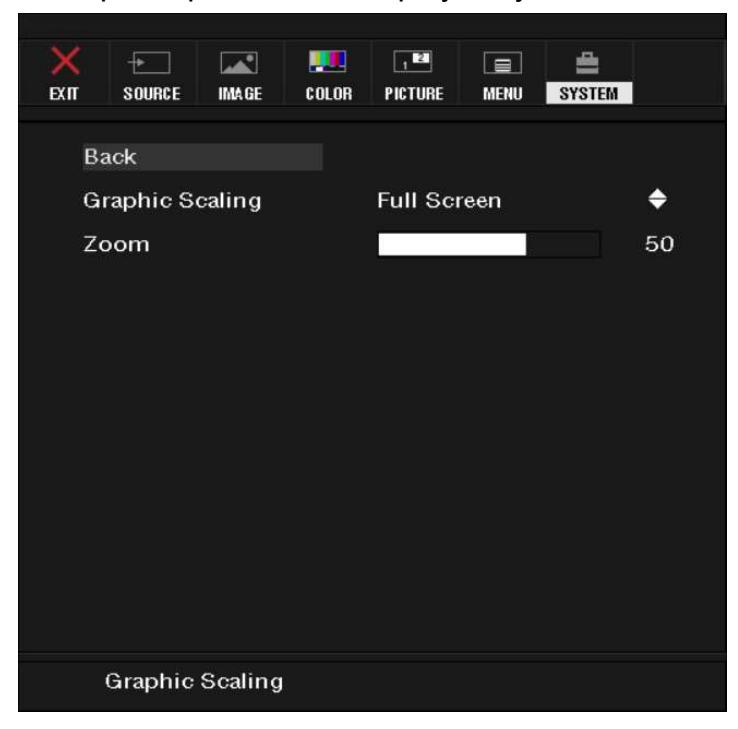

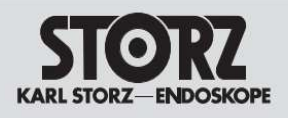

#### Back

Return to "SYSTEM" page

#### Graphic Scaling

SET Full Screen and 16:10 and 16:9 and 5:4 and 4:3 and 1:1 or AUTO

#### Zoom

Adjust the image for Zoom in and Zoom out by the range from 0 to 100

#### Auto Adjustment

Set AUTO ADJUSTMENT ON and OFF when input timing need auto adjust for analog source

#### Auto Source Select

Set Auto Source ON and OFF. If no valid input signal at current source, auto change to next source. When all source have been scanned and no signal, monitor will go to power saving.

#### **Communication**

Setup the RS232 baud rate and Ethernet IP

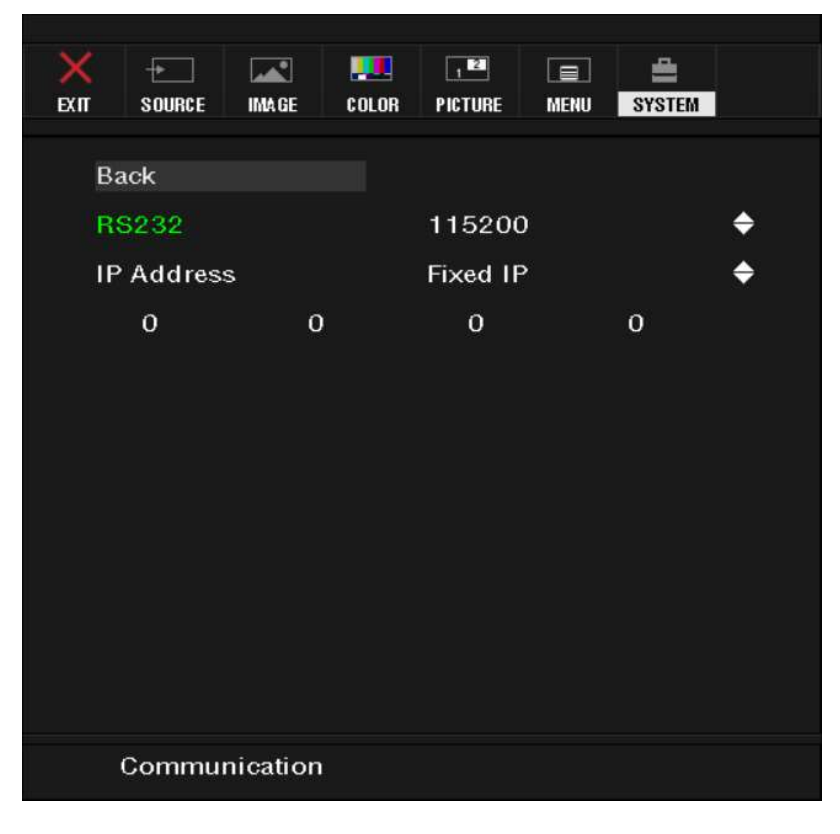

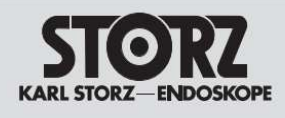

Back Return to "SYSTEM" Page

RS232 Set baud rate at 115200 and 19200

IP Address Set AUTO IP and FIXED IP when AUTO IP auto get IP address when FIXED IP need set IP address

IP1.IP2.IP3.IP4 Set fixed IP address range from 0 to 255

**Touch Points** Set Single touch and Dual touch to change touch points

Recall Select "YES" and "NO" "YES" to Reset all OSD setting to default. "NO" to return to "SYSTEM" page

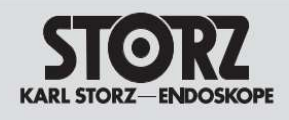

## 7. Display Timing Modes

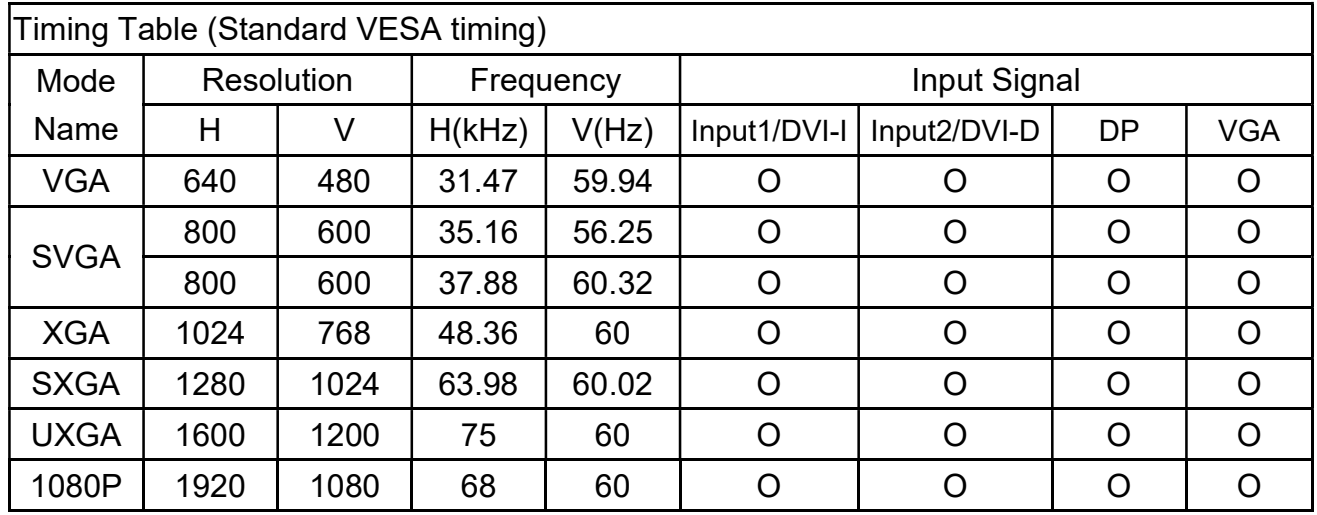

Scan frequency range of operation for all sources

- (a) Normal display automatically except VGA/Video in can do auto setup.
- (b) Should be not noise, jitter and flicker occurring.

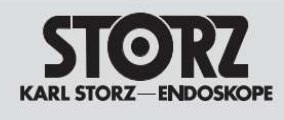

## 8. Specifications

#### Product name: 23.8" Color LCD Display (STAP2331LMC)

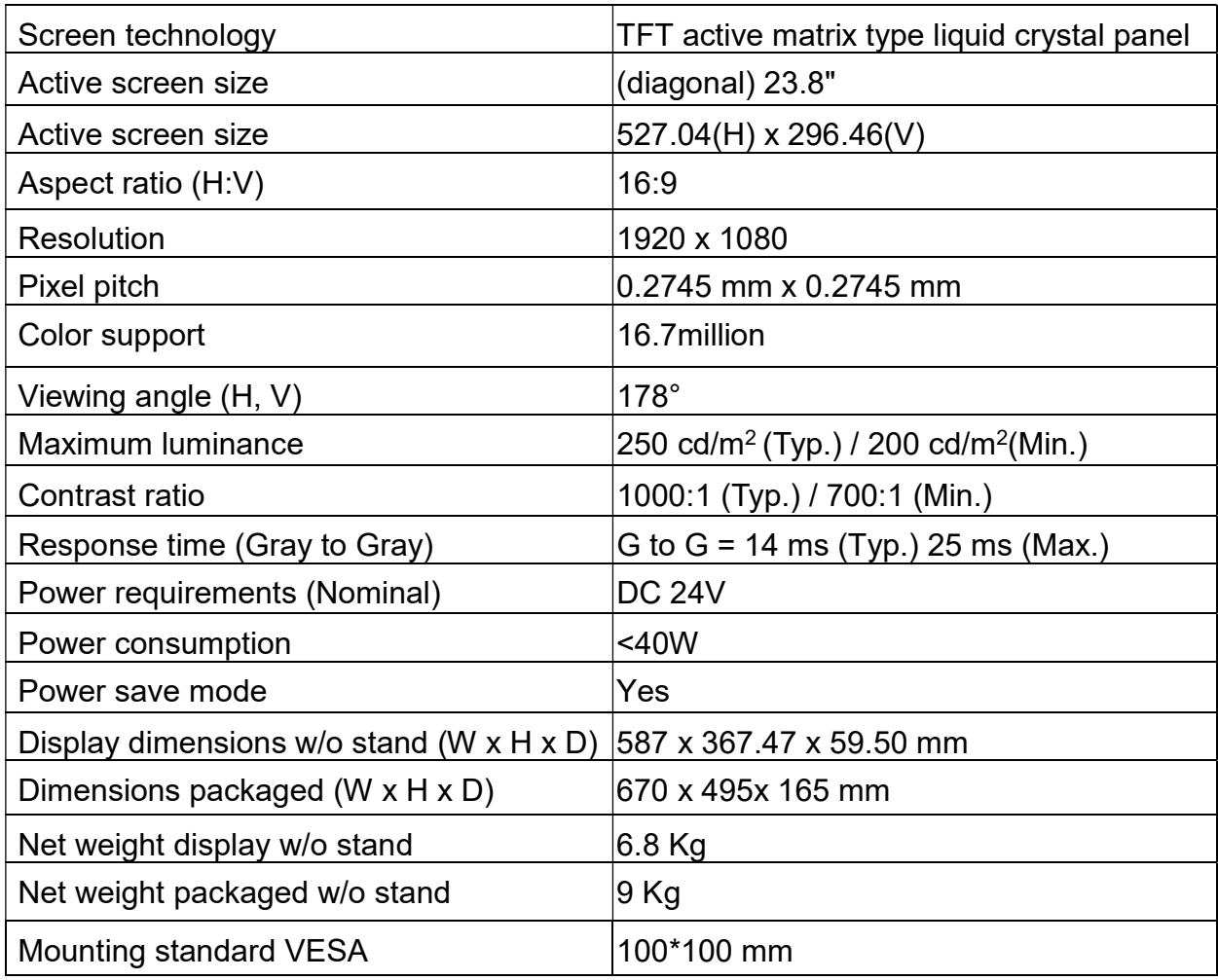

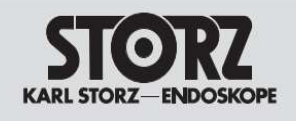

### External Dimensions 23.8"

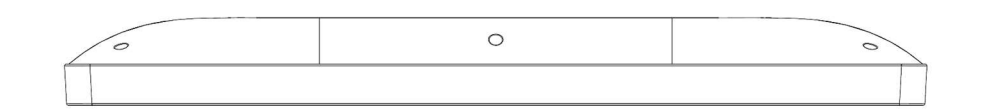

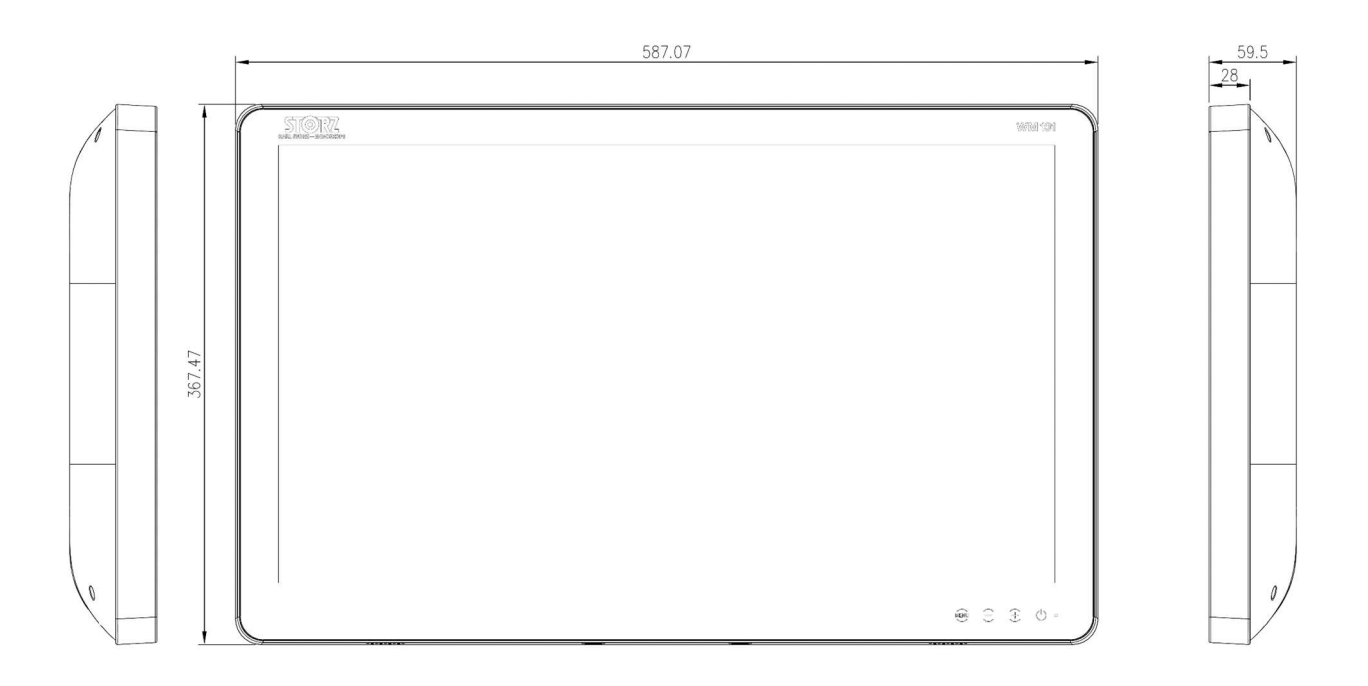

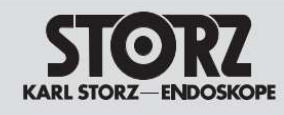

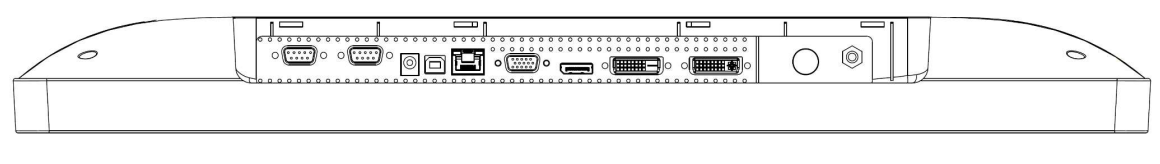

RS232 RS232 SVDC USB RJ45<br>communication buch europut louch communication VGA DP knput2/DVI-D  $\frac{1}{2} \log(1/\sqrt{3}M +$  $DC 24V IN 22V$ 

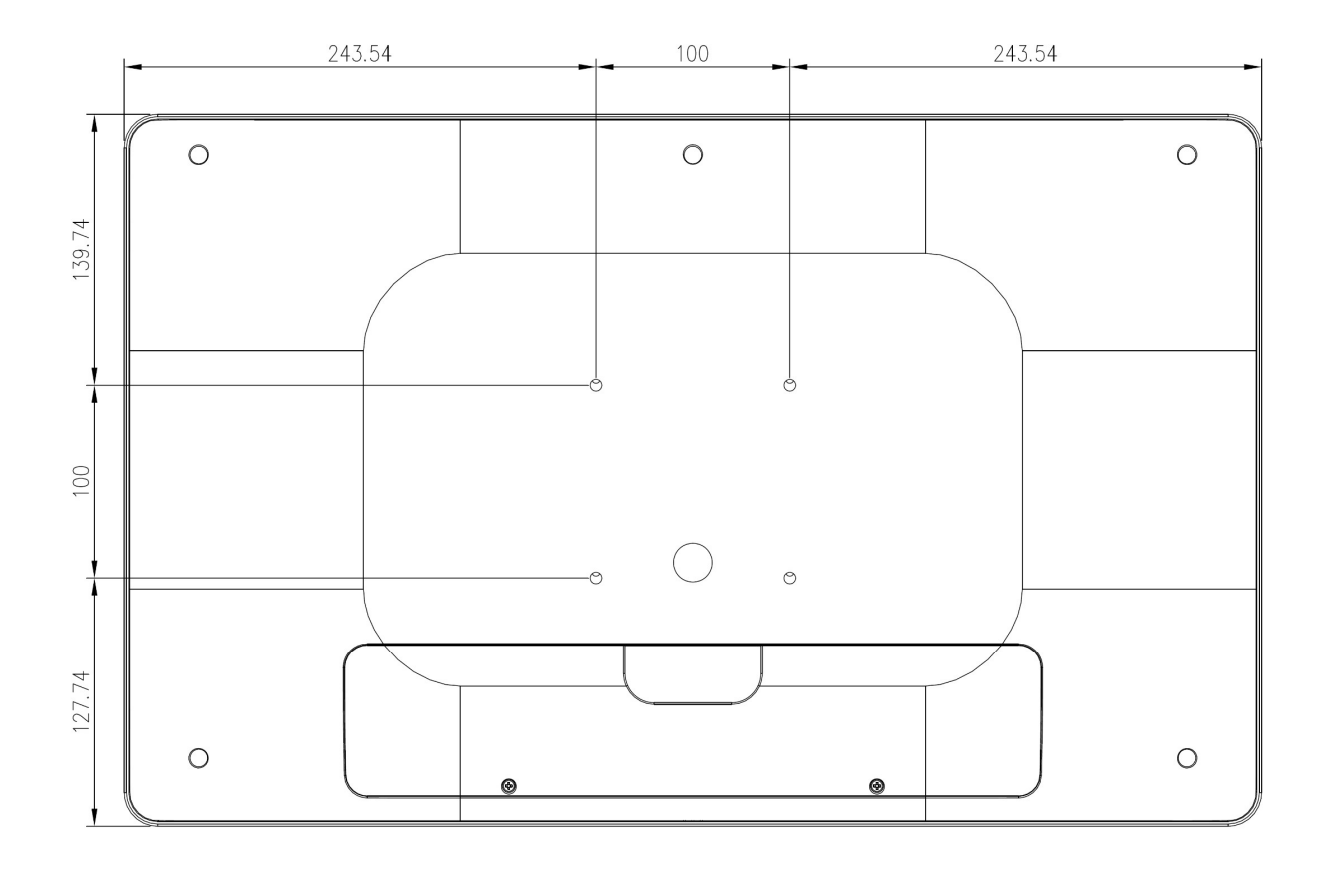

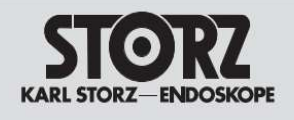

## 9. DC 20 meters power cable

This LCD monitor is designed base on the cable spec defined below and can support the usage of a 20 m DC extension cable.

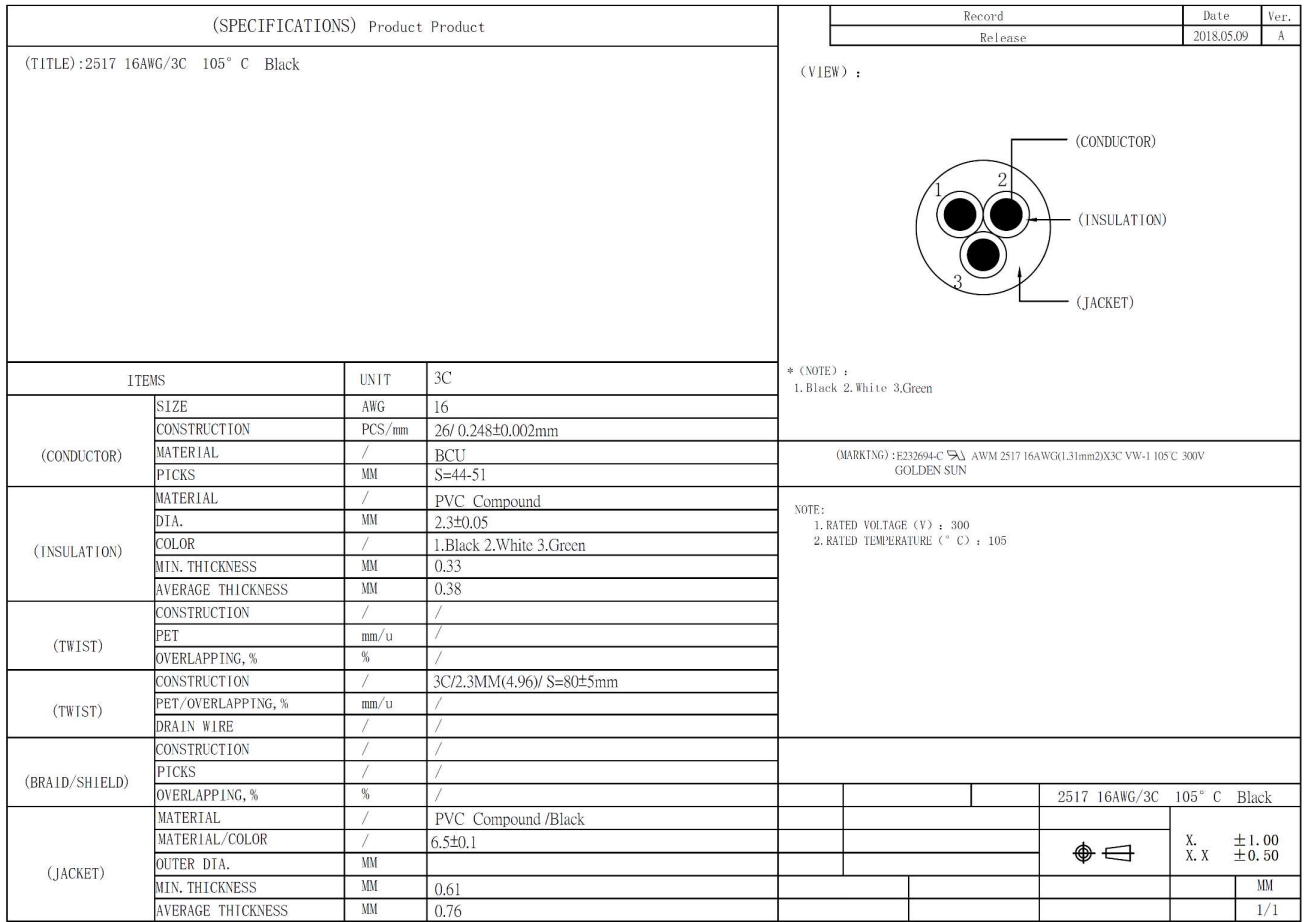

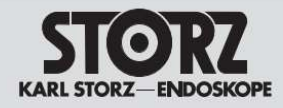

## 10. Contact Information

KARL STORZ SE & Co. KG<br>Dr.-Karl-Storz-Straße 34, 78532 Tuttlingen/Germany<br>Postfach 230, 78503 Tuttlingen/Germany<br>Phone: +49 (0)7461 708-0, Fax: +49 (0)7461 708-105<br>E-Mail: info@karlstorz.com

KARL STORZ Endoskope Berlin GmbH Scharnhorstetr. 3 10115 Berlin/Germany Phone: +49 (0)30 30 69090, Fax: +49 (0)30 30 19452

KARL STORZ Endoscopy Canada Ltd. 7171 Millcreek Drive, Mississauga, Ontario L5N 3R3 Canada Phone: +1 905 816-4500, Fax: +1 905 816-4599 Toll free phone: 1-800-268-4880 (Canada only) Toll free fax: 1-800-482-4198 (Canada only) E-Mail: info-canada@karlstorz.com

KARL STORZ Endoscopy-America, Inc. 2151 East Grand Avenue<br>El Segundo, CA 90245-5017, USA<br>Phone: +1 424 218-8100, Fax: +1 424 218-8525<br>Toll free phone: 800 421-0837 (USA only)<br>Toll free fax: 800 321-1304 (USA only)<br>E-Mail: communications@ksea.com<br>

KARL STORZ Veterinary Endoscopy-America, Inc.<br>1 South Los Carneros Road<br>Goleta, CA 93117, USA<br>Phone: +1 805 968-7776, Fax: +1 805 685-2588<br>E-Mail: info@karlstorzvet.com

KARL STORZ Endoscopia Latino-America, Inc. 815 N. W. 57th Avenue, Suite 480 Miami, FL 33126-2042, USA Phone: +1 305 262-8980, Fax: +1 305 262-8986 E-Mail: info@ksela.com

KARL STORZ Endoscopia México S.A. de C.V. Edificio Atlantic, Oficina 3G Calle D e/ 1ra y 3ra<br>10400 Vedado, Havanna, Cuba<br>Phone: +537 836 95 06, Fax: +537 836 97 76<br>E-Mail: kstorzcuba@gmail.com

KARL STORZ Endoscopia México S.A. de C.V.<br>Lago Constanza No 326,<br>Col. Granada Del. Miguel Hidalgo<br>C.P. 11520 México D.F.<br>Phone: +52 (55) 1101 1520<br>E-Mail: mx-info@karlstorz.com

KARL STORZ Marketing América Do Sul Ltda.<br>Rua Joaquim Floriano, nº. 413, 20º andar – Itaim Bibi,<br>CEP-04534-011 São Paulo, Brasil<br>Phone: +55 11 3526-4600, Fax: +55 11 3526-4680 E-Mail: br-info@karlstorz.com

KARL STORZ Endoscopia Argentina S.A.<br>Zufriategui 627 6° Piso, B1638 CAA - Vicente Lopez<br>Provincia de Buenos Aires, Argentina<br>Phone: +54 11 4718 0919, Fax: +54 11 4718 2773<br>E-Mail: info@karlstorz.com.ar

KARL STORZ Endoskopi Norge AS<br>Østensjøveien 15B<br>0661 Oslo, Norway<br>Phone: +47 6380 5600, Fax: +47 6380 5601<br>E-Mail: post@karlstorz.no

KARL STORZ Endoskop Sverige AB Storsätragränd 14 127 39 Skärholmen, Sweden Phone: +46 8 505 648 00 E-Mail: kundservice@karlstorz.se

KARL STORZ Endoscopy Suomi OY Taivaltie 5 01610 Vantaa, Finland Phone: +358 (0)96824774, Fax: +358 (0)968247755 E-Mail: asiakaspalvelu@karlstorz.fi

KARL STORZ SE & Co. KG Representation Office Kęstučio st. 59 / Lenktoji st. 27 08124 Vilnius, Lithuania Phone: +370 5 272 0448 Mobile: +370 685 67 000 E-Mail: info-lt-lv@karlstorz.com

KARL STORZ Endoskopi Danmark A/S Skovlytoften 33<br>2840 Holte, Denmark<br>Phone: +45 45162600, Fax: +45 45162609<br>E-Mail: marketing@karlstorz.dk KARL STORZ Endoscopy (UK) Ltd.<br>415 Perth Avenue, Slough<br>Berkshire, SL1 4TQ, United Kingdom<br>Phone: +44 1753 503500, Fax: +44 1753 578124<br>E-Mail: info-uk@karlstorz.com

KARL STORZ Endoscopie Nederland B. V. Displayweg 2 3821 BT Amersfoort, Netherlands Phone: +31 (0)33 4545890 E-Mail: info-nl@karlstorz.com

KARL STORZ Endoscopy Belgium N. V. Phone: +31 (0)33 4545890 E-Mail: info-be@karlstorz.com

KARL STORZ Endoscopie France S. A. S.<br>12, rue Georges Guynemer, Quartier de l'Europe<br>78280 Guyancourt, France<br>Phone: +33 1 30484200, Fax: +33 1 30484201<br>E-Mail: marketing-fr@karlstorz.com

KARL STORZ Endoskop Austria GmbH<br>Landstraßer Hauptstr. 148/1/G1<br>1030 Wien, Austria<br>Phone: +43 1 71 56 0470, Fax: +43 1 71 56 0479<br>E-Mail: storz-austria@karlstorz.at

KARL STORZ Endoscopia Ibérica S. A. Parque Empresarial San Fernando<br>Edificio Munich – Planta Baja<br>28830 Madrid, Spain<br>Phone: +34 91 6771051, Fax: +34 91 6772981<br>E-Mail: info-es@karlstorz.com

KARL STORZ Endoscopia Italia S. r. l. Via dell'Artigianato, 3<br>37135 Verona, Italy<br>Phone: +39 045 8222000, Fax: +39 045 8222001<br>E-Mail: info-ita@karlstorz.com

KARL STORZ Adria Eos d.o.o. Capraška 6 10000 Zagreb, Croatia Phone: +385 1 6406 070, Fax: +385 1 6406 077 E-Mail: info@karlstorz.hr

KARL STORZ Endoskopija d.o.o.<br>Cesta v Gorice 34b<br>1000 Ljubljana, Slovenia<br>Phone: +386 1 620 5880, Fax: + 386 1 620 5882<br>E-Mail: pisarna@karlstorz.si

KARL STORZ Endoskop Polska Marketing Sp. z o.o. ul. Bojkowska 47 44-100 Gliwice, Poland Phone: +48 32 706 13 00, Fax: +48 32 706 13 07 E-Mail: info-pl@karlstorz.com

KARL STORZ Endoszkóp Magyarország Kft. Toberek utca 2. fsz. 17/b HU-1112 Budapest, Hungary Phone: +36 195 096 31, Fax: +36 195 096 31 E-Mail: info-hu@karlstorz.com

KARL STORZ Endoscopia Romania srl Str. Prof. Dr. Anton Colorian, nr. 74, Sector 4 041393 Bukarest, Romania Phone: +40 (0)31 4250800, Fax: +40 (0)31 4250801 E-Mail: info-ro@karlstorz.com

KARL STORZ Endoskope Greece M.E.P.E.\*<br>Patriarhou Grigoriou E' 34<br>54248 Thessaloniki, Greece<br>Phone: +30 2310 304868, Fax: +30 2310 304862<br>E-Mail: info-gr@karlstorz.com

\*Repair & Service Subsidiary

KARL STORZ Industrial\*\* Gedik Is Merkezi B Blok Kat 5, D 38-39, Bagdat Cad. No: 162 Maltepe Istanbul, Turkey Phone: +90 216 442 9500, Fax: +90 216 442 9030

\*\*Sales for Industrial Endoscopy

OOO KARL STORZ Endoskopy – WOSTOK<br>Derbenyevskaya nab. 7, building 4<br>115114 Moscow, Russia<br>Phone: +7 495 983 02 40, Fax: +7 495 983 02 41<br>E-Mail: Info-ru@karlstorz.com

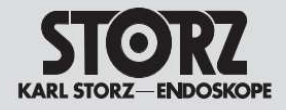

TOV KARL STORZ Ukraine Obolonska naberezhna, 15 building 3, office 3 04210 Kiev, Ukraine Phone: +380 44 42668-14, -15, -19 Fax: +380 44 42668-20 E-Mail: marketing@karlstorz.com.ua

KARL STORZ SE & Co. KG Representation Office Sabit Orudschow 1184, apt. 23 1025 Baku, Azerbaijan Phone: +99 450 613 30 60 E-Mail: info-az@karlstorz.com

KARL STORZ ENDOSKOPE East Mediterranean and Gulf (Offshore) S.A.L. Spark Tower 1st floor Charles Helou St., Horch Tabet – Sin El Fil Beirut, Lebanon Phone: +961 1 501105, Fax: +961 1 501950 E-Mail: info@karlstorz-emg.com

KARL STORZ Endoscopy (South Africa) (Pty) Ltd.<br>P.O. 6061, Roggebaai 8012<br>Cape Town, South Africa<br>Phone: +27 21 417 2600, Fax: +27 21 421 5103<br>E-Mail: info@karlstorz.co.za

TOO KARL STORZ Endoskopy Kasachstan<br>Saryarka, 6, BC "Arman", off. 910<br>010000 Astana, Republic of Kazakhstan<br>Phone: +7 7172 552-549, 552-788, Fax: -444<br>E-Mail: info@karlstorz.kz

KARL STORZ ENDOSKOPE East Mediterranean & Gulf (branch)<br>Building West Side 7A – Unit 7WA – 3008<br>Dubai Äirport Free Zone, P.O. Box 54983<br>Dubai – United Arab Emirates<br>Phone: +971 (0)4 2958887, Fax: +971 (0)4 3205282<br>Service Hotline: +971 (0)4 34

KARL STORZ Endoscopy India Private Limited<br>11th Floor, Dr. Gopal Das Bhawan<br>28, Barakhamba Road<br>New Delhi 110001, India<br>Phone: +91 11 4374 3000, Fax: +91 11 4374 3010<br>E-Mail: corporate@karlstorz.in

KARL STORZ SE & Co. KG<br>Resident Representative Office<br>14th Floor, MPlaza Saigon<br>90 Le Duan, District<br>Hoo Chi Minh City, Vietnam<br>Phone: +84 8 3823 8000, Fax: +84 8 3823 8039<br>E-Mail: infovietnam@karlstorz.com

KARL STORZ Endoscopy Australia Pty. Ltd .<br>15 Orion Road Lane Cove NSW 2066<br>P O Box 50 Lane Cove NSW 1595, Australia<br>Phone: +61 (0)2 9490 6700<br>Toll free: 1800 996 562 (Australia only)<br>F-Mail: info@karlstorz.au<br>E-Mail: info@

KARL STORZ Endoscopy China Ltd., Hong Kong<br>Room 2503-05, 25F AXA Tower, Landmark East,<br>No. 100 How Ming Street, Kwun Tong, Kowloon,<br>Hong Kong, People's Republic of China<br>Phone: +852 28 65 2411, Fax: +852 28 65 4114<br>E-Mail:

KARL STORZ Endoscopy (Shanghai) Ltd.<br>Beijing Branch,<br>Room 1805-1807, Building B, 18F Beijing IFC<br>Noo 8, Jianguomenwai Street, Chaoyang District,<br>100022, Beijing, People's Republic of China<br>Phone: +86 10 5638188, Fax: +86 1

KARL STORZ Endoscopy (Shanghai) Ltd.<br>KARL STORZ Endot Gateway<br>36F, Tower 1 Grand Gateway<br>No. 1 Hongquiao Road, Xuhui District,<br>200030, Shanghai, People's Republic of China<br>Phone: +86 21 6113-1188, Fax: +86 21 6113-1199<br>E-M

KARL STORZ Endoscopy (Shanghai) Ltd. Chengdu Branch<br>Room 805, 8F Jin Jiang Intenational Building<br>No. 1 West Linjiang Road, Wuhou District,<br>6100414, Chengdu, People's Republic of China<br>Phone: +86 28 86587977, Fax: +86 28 86587975<br>E-Mail: info@karlstorz.com.cn

KARL STORZ Endoscopy (Shanghai) Ltd. Shenyang Branch, Room 2001-2005, 20F N-MEDIA International Center, No. 167 Youth Avenue, Shenhe District,<br>110014, Shenyang, People's Republic of China<br>Phone: +86 24 23181118, Fax: +86 24 23181119<br>E-Mail: info@karlstorz.com.cn

KARL STORZ Endoscopy (Shanghai) Ltd. Guangzhou Branch Room 02B, 35F Teem Tower, No. 208 Tianhe Road, Tianhe District,<br>510620, Guangzhou, People's Republic of China<br>Phone: +86 20 8732-1281, Fax: +86 20 8732-1286<br>E-Mail: info@karlstorz.com.cn

KARL STORZ Endoscopy Asia Marketing Pte Ltd.<br>No. 8 Commonwealth Lane #03-02<br>Singapore 149555, Singapore<br>Phone: +65 69229150, Fax: +65 69229155<br>E-Mail: infoasia@karlstorz.com

KARL STORZ Endoscopy Singapore Sales Pte Ltd<br>No. 8 Commonwealth Lane #03-02<br>Singapore 149555, Singapore<br>Phone: +65 69229150, Fax: +65 69229155<br>E-Mail: infoasia@karlstorz.com

KARL STORZ Endoscopy Korea Co. Ltd. 9F Hyowon-Building 97, Jungdae-ro, Songpa-gu 05719 Seoul, Korea Phone: +82-70-4350-7474, Fax: +82-70-8277-3299 E-Mail: infokorea@karlstorz.com

KARL STORZ Endoscopy Taiwan Ltd.<br>12F, No. 192, Sec. 2, Chung Hsin Rd.,<br>Sindian District, New Taipei City, Taiwan<br>Phone: +886 933 014 160, Fax: +886 2 8672 6399<br>E-Mail: info-tw@karlstorz.com

KARL STORZ SE & Co. KG Representative Office Philippines 1901 Picadilly Star Bldg., 4th Avenue, BGC Taguig City 1636, Philippines Phone: +63 2 317 45 00, Fax: +63 2 317 45 11 E-Mail: phillippines@karlstorz.com

KARL STORZ Endoscopy Japan K. K.<br>Stage Bldg. 8F, 2-7-2 Fujimi<br>Chiyoda-ku, Tokyo 102-0071, Japan<br>Phone: +81 3 6380-8622, Fax: +81 3 6380-8633<br>E-Mail: info@karlstorz.co.jp

www.karlstorz.com

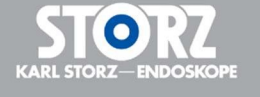

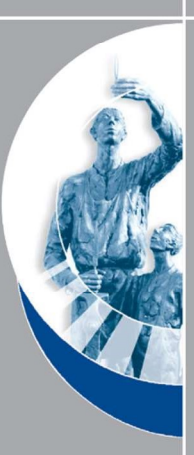

#### **Technical Support / Service contact**

Canvys - Visual Technology Solutions A Division of Richardson Electronics

Richardson Electronics GmbH Raiffeisenstr. 5 D-78166 Donaueschingen Germany

**Richardson Electronics GmbH** Boschstr. 8, 82178 Puchheim, Germany www.canvys.de

#### Distributed by KARL STORZ SE & Co. KG

Dr.-Karl-Storz-Straße 34 78532 Tuttlingen Postfach 230 78503 Tuttlingen Germany

Telefon: +49 (0)7461 708-0 Telefax: +49 (0)7461 708-105 E-Mail: info@karlstorz.com Web: www.karlstorz.com